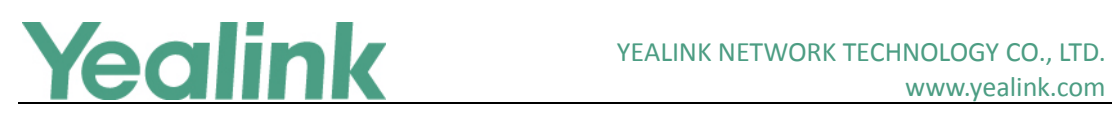

# <span id="page-0-0"></span>Yealink SIP IP Phones Release Notes of Version 82

# **Table of Contents**

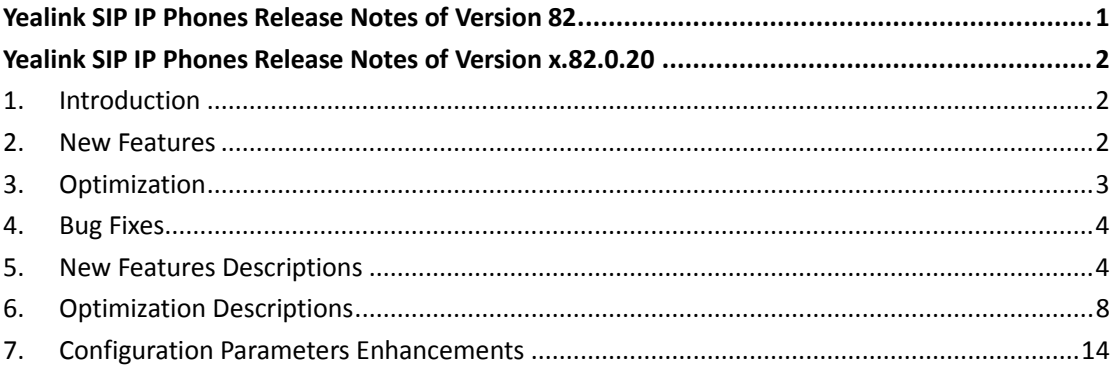

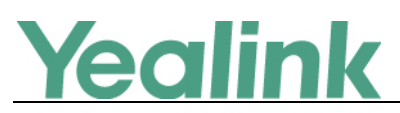

# <span id="page-1-0"></span>**Yealink SIP IP Phones Release Notes of Version**

# **x.82.0.20**

# <span id="page-1-1"></span>**1. Introduction**

Firmware Version:

T19-E2: 53.81.0.110/53.81.193.110 upgrades to 53.82.0.20 T21-E2: 52.81.0.110/52.81.193.110 upgrades to 52.82.0.20 T23: 44.81.0.110/44.81.193.110 upgrades to 44.82.0.20 T27P: 45.81.0.110/45.81.193.110 upgrades to 45.82.0.20 T27G: 69.81.0.110/69.81.193.110 upgrades to 69.82.0.20 T29: 46.81.0.110/46.81.193.110 upgrades to 46.82.0.20 T40: 54.81.0.110/54.81.193.110 upgrades to 54.82.0.20 T40G: 76.81.0.110/76.81.193.110 upgrades to 76.82.0.20 T41: 36.81.0.110/36.81.193.110 upgrades to 36.82.0.20 T42: 29.81.0.110/29.81.193.110 upgrades to 29.82.0.20 T46: 28.81.0.110/28.81.193.110 upgrades to 28.82.0.20 T48: 35.81.0.110/35.81.193.110 upgrades to 35.82.0.20 T41S/T42S/T46S/T48S: 66.81.0.110/66.81.193.110 upgrades to 66.82.0.20 T52S/T54S: 70.81.0.10/70.81.193.10 upgrades to 70.82.0.20

- Applicable Models: T19-E2, T21-E2, T23, T27, T29, T40, T41, T42, T46, T48, T52, T54
- <span id="page-1-2"></span>Release Date: Sept 13<sup>th</sup>, 2017.

# **2. New Features**

- 1. [Add some features related to Key Telephone System \(KTS\).](#page-3-2)
- 2. [Added the feature of displaying XML items \(e.g., notifications or company logo\)](#page-4-0)  [on the screen saver.](#page-4-0)
- 3. [Added two new audio codes, iLBC\\_15\\_2kbps and iLBC\\_13\\_33kbps.](#page-4-1)
- 4. [Added the feature that you can connect your Bluetooth-Enabled mobile phone to](#page-5-0)  [the IP phone, and then synchronize the mobile contacts to SIP-T40G, SIP-T41S](#page-5-0)

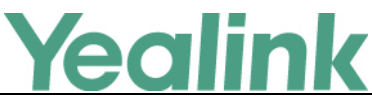

[and SIP-T42S IP Phones.](#page-5-0)

- 5. [Added the feature that it is allowed to upload MAC certificates via web user](#page-5-1)  [interface.](#page-5-1)
- 6. [Added the feature of 3GPP Technical Specification.](#page-6-0)
- 7. Unified the two firmware of GA edition and UC edition into one firmware that you can import CPE KIT to the configuration to realize UC features.
- 8. Supported phone user interface in French (Canada), Portuguese (Latin) and Spanish (Latin) on SIP-T19P\_E2/T21P\_E2/T23/ T40/T40G/T27P/T27G/T46S/T48S/ T42S/T41S/T52S/T54S IP phone.
- 9. Supported phone user interface in Chinese on the SIP-T42G/T41P/T40P/T23P/ T23G/T21P\_E2/T19P\_E2 IP phones.
- 10. [Added the feature of Handling a Mobile Phone Call on the SIP-T52S/T54S IP](#page-6-1)  [phone.](#page-6-1)
- <span id="page-2-0"></span>11. [Added the BroadSoft integrated feature of E911 \(Enhanced 911\).](#page-6-2)

# **3. Optimization**

- 1. [Optimized the feature of Dial Plan using Digit Map String Rules.](#page-7-1)
- 2. [Optimized the feature of DND.](#page-7-2)
- 3. [Optimized the feature of Call Forward.](#page-7-3)
- 4. [Optimized the feature of Call Hold.](#page-8-0)
- 5. [Optimized the feature of Conference.](#page-8-1)
- 6. [Optimized the feature of Call Transfer.](#page-9-0)
- 7. [Optimized the feature of Caller ID Matching.](#page-9-1)
- 8. [Optimized the call information display methods.](#page-9-2)
- 9. [Optimized the feature of Call Park.](#page-10-0)
- 10. [Optimized the feature of Early Media.](#page-10-1)
- 11. Optimized [the feature of Server Redundancy.](#page-10-2)
- 12. [Optimized the feature of Anonymous Call.](#page-11-0)
- 13. [Optimized the feature of Power Saving.](#page-12-0)
- 14. [Optimized the feature of Lightweight Directory Access Protocol \(LDAP\).](#page-12-1)
- 15. Added LibCWMP of AVsystem and Annex K for TR-069.
- 16. Optimized the feature of Wi-Fi that you can select WPA-EAP or WPA2-EAP for its Secure Mode.
- 17. Optimized the feature that when authentication for auto provisioning failed, a pop-up will be displayed to enable you to enter the authentication information for re-authentication.
- 18. [Optimized the feature of Provisioning Updating.](#page-12-2)
- 19. [Optimized the feature of Incoming Call.](#page-12-3)
- 20. [Optimized the feature of BroadCloud Features.](#page-13-1)

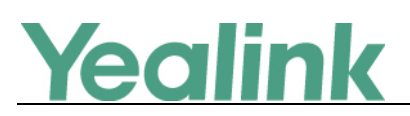

# <span id="page-3-0"></span>**4. Bug Fixes**

<span id="page-3-1"></span>1. Fixed some issues related to IPv6.

# **5. New Features Descriptions**

# <span id="page-3-2"></span>**1. Add some features related to Key Telephone System (KTS).**

**Description:** In enterprise IT, a key telephone system (KTS) is a telecommunications system that converts a single public switched telephone network (PSTN) line into an array of internal business lines. This basic phone system allows users to use various internal lines from a single telephone desktop set. Here, we added some features related to Key Telephone System (KTS) in the way of PBX mode.

**I. You can customize the line key labels one by one or configure the Auto Label rule for these line keys.**

**The parameters in the auto provision template are described as follows:**

*account.x.auto\_label.enable =*

*account.X.auto\_label.rule =*

**II. You can enable or disable the DSS keys to be assigned with Line type automatically.**

**The parameters in the auto provision template are described as follows:**

*features.auto\_linekeys.enable = account.X.number\_of\_linekey =*

# **III. Ignore Incoming Call**

Ignore Incoming Call feature is used to ignore the incoming call when there is a call in process. And if the IP phone receives an incoming call in idle state, the user is can only press the Answer soft key or corresponding line key to answer the call.

**The parameters in the auto provision template are described as follows:**

*features.ignore\_incoming\_call.enable =*

**IV. Using BLF DSS Key to Initiate an Intercom Call**

The BLF DSS key can also be used to initiate an intercom call.

**The parameters in the auto provision template are described as follows:**

*features.blf.intercom\_mode.enable =*

*features.intercom.mode =*

*features.intercom.feature\_access\_code =*

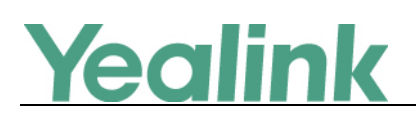

# <span id="page-4-0"></span>**2. Added the feature of displaying XML items (e.g., notifications or company logo) on the screen saver.**

**Description:** You can customize the screen saver XML template file to configure the IP phone whether to display following XML items on the screen saver:

- Time and date
- Status icons
- Notifications
- Company logo (only applicable to SIP-T54S/T52S/T48G/T48S/T46G/T46S/ T29G IP phones)

The display position of the XML items is configurable. For SIP-T54S/T52S/T48G/ T48S/T46G/T46S/T29G IP phones, you can also customize the color of the time and date and notification texts.

**The parameters in the auto provision template are described as follows:**

### *screensaver.xml\_browser.url =*

**To configure the access URL of the screen saver xml file via web user interface:** Click on **Settings** -> **Preference.**

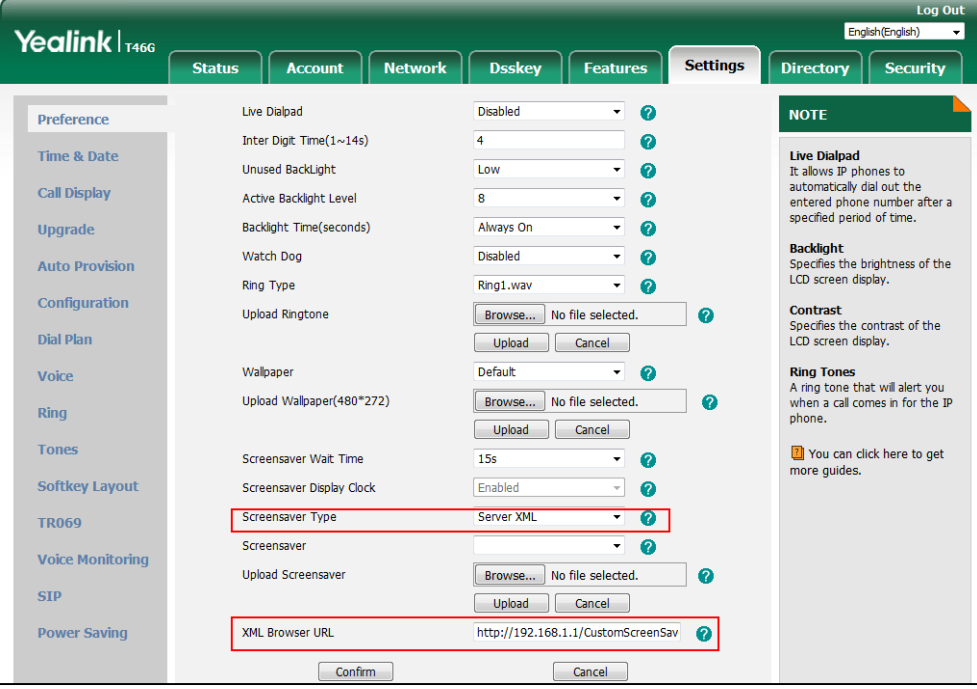

<span id="page-4-1"></span>**3. Added two new audio codes, iLBC\_15\_2kbps and iLBC\_13\_33kbps.**

**The parameters in the auto provision template are described as follows:** *account.X.codec.ilbc\_15\_2kbps.enable =*

*account.X.codec.ilbc\_15\_2kbps.priority =*

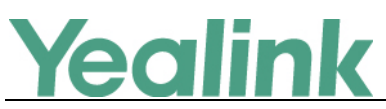

*account.X.codec.ilbc\_13\_33kbps.enable =*

*account.X.codec.ilbc\_13\_33kbps.priority =*

**To configure the codecs to use and adjust the priority of the enabled codecs via web user interface:**

Click on **Account** -> **Codec**.

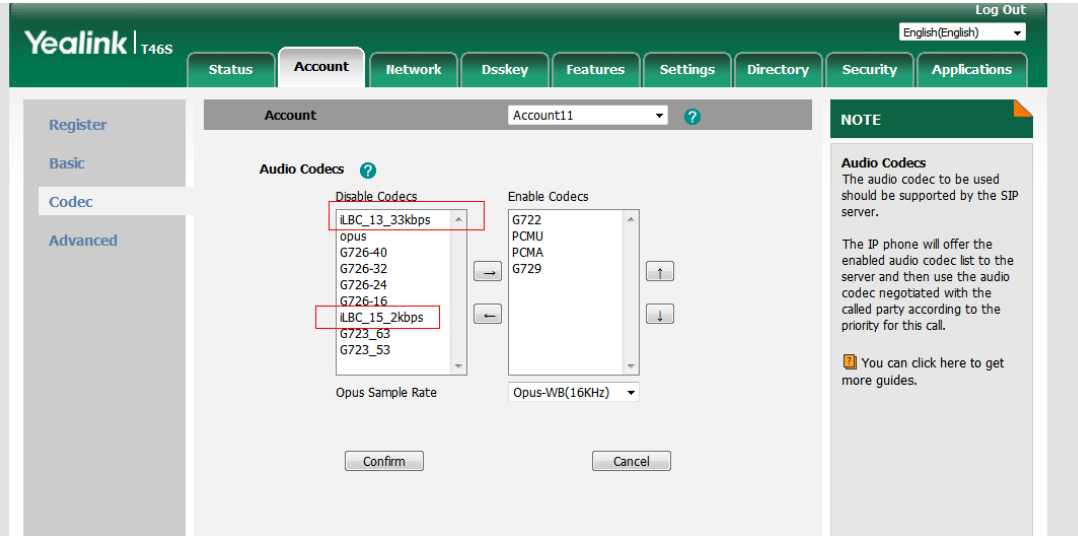

# <span id="page-5-0"></span>**4. Added the feature that you can connect your Bluetooth-Enabled mobile phone to the IP phone, and then synchronize the mobile contacts to SIP-T40G, SIP-T41S and SIP-T42S IP Phones.**

**Description:** When the first time your IP phone pairs and connects to your Bluetooth-enabled mobile phone, you will be asked if you would like to sync phone contacts temporarily. If it is allowed, the phone contacts will be imported to the mobile contacts directory on your IP phone. Now, Yealink SIP-T40G, SIP-T41S and SIP-T42S IP Phones are compatible with the following phone models: iPhone 5SE and above, Samsung S7, Google Pixel, Sony Xperia, Huawei P3, MIUI 4C and below, and Blackberry. For the maximum number of mobile contacts, besides Sony Speria and Google Pixel only support 500 mobile contacts, the other supported models support 1000 mobile contacts.

# <span id="page-5-1"></span>**5. Added the feature that it is allowed to upload MAC certificates via web user interface.**

**Description:** When clients request a TLS connection with the IP phone, the IP phone sends the server certificate to the clients for authentication. The IP phone has two types of built-in server certificates: a unique server certificate and a generic server certificate. You can only upload one server certificate to the IP

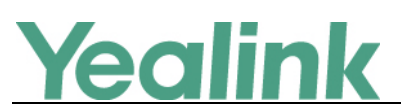

phone. The old server certificate will be overridden by the new one. The IP phone can authenticate the server certificate based on the trusted certificates list. The trusted certificates list and the server certificates list contain the default and custom certificates. You can specify the type of certificates the IP phone accepts: default certificates, custom certificates or all certificates.

**To upload a server certificate via web user interface:**

Click on **Security** -> **Server Certificates**.

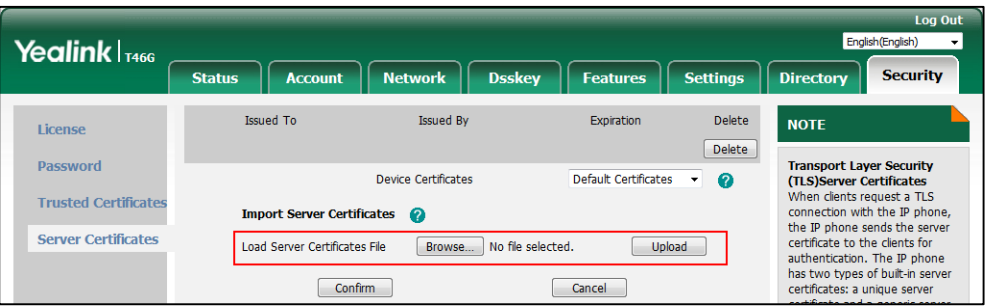

# <span id="page-6-0"></span>**6. Added the feature of 3GPP Technical Specification.**

**Description:** For phones deployed in an IP Multimedia Subsystem (IMS) environment, Yealink supports a subset of the 3rd Generation Partnership Project technical specifications (3GPP TS).

**The parameters in the auto provision template are described as follows:** *account.X.path.enable = account.X.insert\_outbound\_in\_route.enable = account.X.third\_part\_request\_with\_route.enable =*

# <span id="page-6-1"></span>**7. Added the feature of Handling a Mobile Phone Call on the SIP-T52S/T54S IP phone.**

**Description:** You can handle a mobile phone call on your SIP-T52S/T54S IP phone, the IP phone acts as a hands free device for your mobile phone. The call information appears on both your IP phone and mobile phone screen. You can control the call's audio to go through the mobile phone or IP phone on your mobile phone.

# <span id="page-6-2"></span>**8. Added the BroadSoft integrated feature of E911 (Enhanced 911).**

**Description:** E911 (Enhanced 911) is a location technology that enables the called party to identify the geographical location of the calling party. For example, if a caller makes an emergency call to E911, the feature extracts the caller's

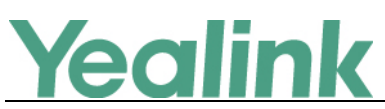

information for the police department to immediately identify the caller's location.

## **The parameters in the auto provision template are described as follows:**

*dialplan.emergency.asserted\_id\_source = dialplan.emergency.held.server\_url = dialplan.emergency.held.request\_type = dialplan.emergency.held.request\_element.x.name = dialplan.emergency.held.request\_element.x.value =*

# <span id="page-7-0"></span>**6. Optimization Descriptions**

<span id="page-7-1"></span>**1. Optimized the feature of Dial Plan using Digit Map String Rules.**

**Description:** Added one basic regular expression syntax - A when creating new dial plan: The letter "A" indicates the account that is applied to the digit map. You can use A alone or a combination of A and account ID (e.g., <A1>). Example:

"123A", the default account will be applied to the digit map.

"123<A2>", the second account will be applied to the digit map.

Note: It is not applicable to the digit map on a per-line basis.

**The parameters in the auto provision template are described as follows:**

*dialplan.digitmap.string =*

# <span id="page-7-2"></span>**2. Optimized the feature of DND.**

**Description:** Added DND Feature Synchronization for DND. DND Feature Synchronization feature provides the capability to synchronize the status of the DND features between the IP phone and the server. Sometimes the server may not reject all incoming calls when the DND Feature Synchronization feature is enabled and the DND feature is on. In this scenario, you can configure the IP phones to reject all incoming calls.

**The parameters in the auto provision template are described as follows:** *features.dnd.feature\_key\_sync.local\_processing.enable = account.x.features.dnd.feature\_key\_sync.local\_processing.enable =*

# <span id="page-7-3"></span>**3. Optimized the feature of Call Forward.**

**Description:** Added Call Forward Feature Synchronization for Call Forward. Call

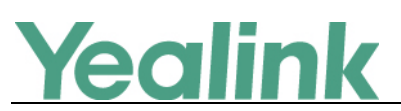

Forward Feature Synchronization feature provides the capability to synchronize the status of the Call Forward features between the IP phone and the server. Sometimes the server may not forward all incoming calls when the Call Forward Feature Synchronization feature is enabled and the Call Forward feature is on. In this scenario, you can configure the IP phones to forward all incoming calls.

**The parameters in the auto provision template are described as follows:**

*features.dnd.feature\_key\_sync.enable =*

*features.forward.feature\_key\_sync.enable = features.forward.feature\_key\_sync.local\_processing.enable = account.x.features.forward.feature\_key\_sync.local\_processing.enable =*

# <span id="page-8-0"></span>**4. Optimized the feature of Call Hold.**

**Description:** Call Hold Tone/Call Held Tone feature allows IP phone to play a call hold/call held tone at specified intervals when there is a call on hold/held. The call hold/call held tone is played through the speakerphone.

**The parameters in the auto provision template are described as follows:**

*features.play\_hold\_tone.interval =*

*features.play\_held\_tone.enable =*

*features.play\_held\_tone.delay =*

*features.play\_held\_tone.interval =*

**To configure call hold tone and call hold tone delay via web user interface:** Click on **Features** -> **General Information**.

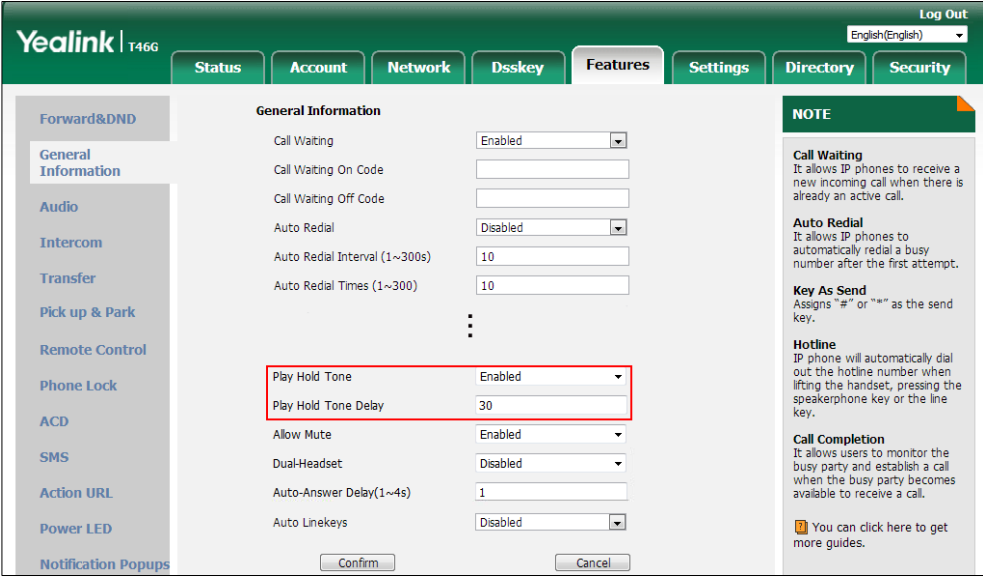

<span id="page-8-1"></span>**5. Optimized the feature of Conference.**

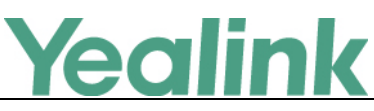

#### **Description:**

(1) You can enable or disable the IP phone to merge two calls into a conference directly by pressing the Conf/Conference soft key, CONF key or conference DSS key when there are two calls on the phone.

**The parameters in the auto provision template are described as follows:** *features.conference.with\_previous\_call.enable =*

(2) You can enable or disable the IP phone to set up a three-way conference directly after the second party answers the call.

**The parameters in the auto provision template are described as follows:** *features.local\_conf.combine\_with\_one\_press.enable =*

## <span id="page-9-0"></span>**6. Optimized the feature of Call Transfer.**

### **Description:**

- (1) In the Transfer to screen, you can press **B Transfer** to perform a blind transfer directly, or press **Send** to perform a semi-attended or attended transfer.
- (2) In the Transfer to screen, you can select a contact from the placed call list or select a desired contact from the Directory list(s) by pressing **Directory (Dir)** to perform blind transfer.
- (3) In the Held screen, you can press **Transfer** to enter Transfer to screen, then press **B Transfer** to perform a blind transfer directly, or press **Send** to perform a semi-attended or attended transfer.
- (4) You can configure the transfer type the IP phone will perform when the entered transferee numbers match the Dial Now rule of dial plan. **The parameters in the auto provision template are described as follows:** *dialplan.transfer.mode =*

# <span id="page-9-1"></span>**7. Optimized the feature of Caller ID Matching.**

**Description:** The IP phone will automatically filter its country code, area code, and some special characters, including  $-$  () + so that the caller ID will be matched to the contacts in your directory first.

### <span id="page-9-2"></span>**8. Optimized the call information display methods.**

**Description:** IP phones support six call information display methods: Number+Name, Name, Name+Number, Number, Full Contact Info (display name<sip:xxx@domain.com>) or Null.

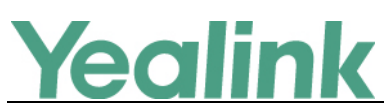

## **The parameters in the auto provision template are described as follows:**

*phone\_setting.call\_info\_display\_method =*

**To configure call display features via web user interface:**

## Click on **Settings** -> **Call Display**.

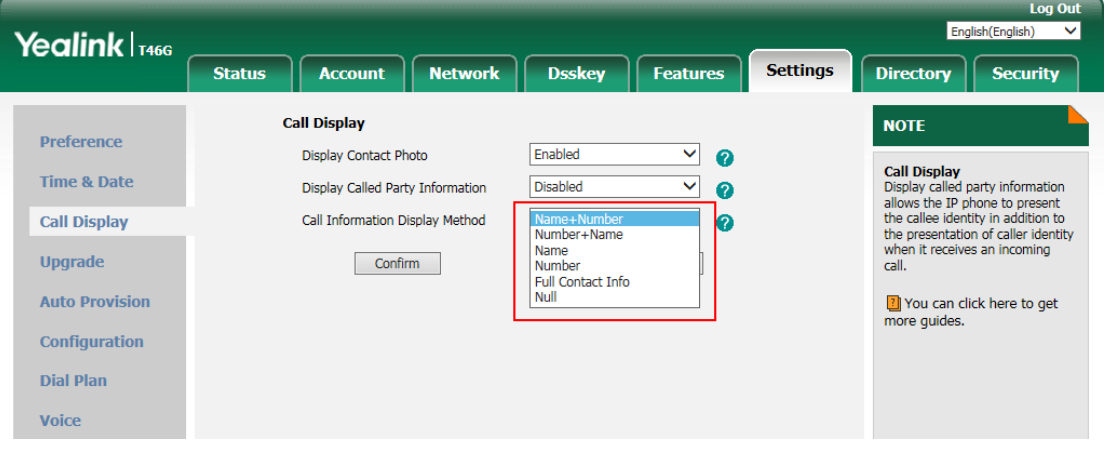

## <span id="page-10-0"></span>**9. Optimized the feature of Call Park.**

**Description:** You can enable or disable the IP phone to park/retrieve a call using the line specified by the parameter "linekey.X.line/ expansion module.X.key.Y.line". It is only applicable to the scenario that the user uses the call park/retrieve park DSS key to park/retrieve a call.

# **The parameters in the auto provision template are described as follows:** *features.call\_park.line\_restriction.enable =*

### <span id="page-10-1"></span>**10. Optimized the feature of Early Media.**

**Description:** You can configure the time to wait for the IP phone to play the local ringback tone when the early media cannot be played.

### **The parameters in the auto provision template are described as follows:**

*phone\_setting.early\_media.rtp\_sniffer.timeout =*

# <span id="page-10-2"></span>**11. Optimized the feature of Server Redundancy.**

### **Description:**

(1) You can configure the retry times for the IP phone to resend requests when the outbound proxy server Y is unavailable or there is no response from the outbound proxy server Y for a specific account.

# **The parameters in the auto provision template are described as follows:** *account.X.outbound\_proxy.Y.retry\_counts =*

(2) You can configure the failback mode for the IP phone to retry the primary

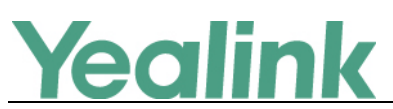

outbound proxy server in failover for a specific account.

# **The parameters in the auto provision template are described as follows:** *account.X.outbound\_proxy.Y.failback\_mode =*

(3) You can configure the timeout (in seconds) for the phone to retry to send requests to the primary outbound proxy server after failing over to the current working server for a specific account.

**The parameters in the auto provision template are described as follows:** *account.X.outbound\_proxy.Y.failback\_timeout =*

(4) You can enable or disable the IP phone to register to the secondary outbound proxy server before sending requests to it for a specific account when encountering a failover.

**The parameters in the auto provision template are described as follows:** *account.X.outbound\_proxy.Y.register\_on\_enable =*

(5) You can enable or disable the IP phone to retry to re-subscribe after registering to the secondary outbound proxy server with different IP address for a specific account when encountering a failover.

**The parameters in the auto provision template are described as follows:** *account.X.outbound\_proxy.Y.failback\_subscribe.enable =*

(6) You can enable or disable the IP phone to only send requests to the registered outbound proxy server for a specific account when encountering a failover. **The parameters in the auto provision template are described as follows:** *account.X.outbound\_proxy.Y.only\_signal\_with\_registered =*

# <span id="page-11-0"></span>**12. Optimized the feature of Anonymous Call.**

**Description:** You can enable or disable the IP phone to perform the anonymous call feature on server-side only.

**The parameters in the auto provision template are described as follows:** *account.x.anonymous\_call.server\_base\_only =*

**To configure anonymous call via web user interface (only for new Anonymous Call mechanism):**

Click on **Account** -> **Basic**.

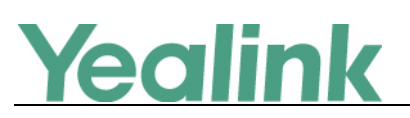

# YEALINK NETWORK TECHNOLOGY CO., LTD.

www.yealink.com

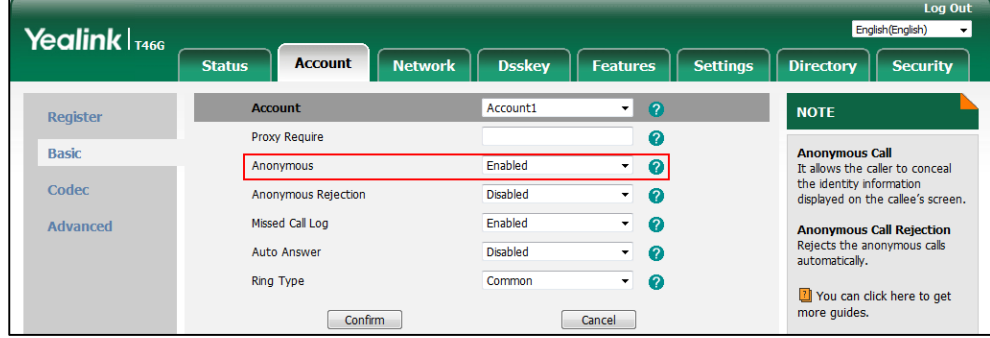

### <span id="page-12-0"></span>**13. Optimized the feature of Power Saving.**

**Description:** For SIP-T54S/T52S/T48S/T48G/T46S/T46G/T29G IP phones, you can also configure the flashing period for the power indicator LED when the IP phone enters power-saving mode.

### **The parameters in the auto provision template are described as follows:**

*features.power\_saving.power\_led\_flash.on\_time = features.power\_saving.power\_led\_flash.off\_time =*

# <span id="page-12-1"></span>**14. Optimized the feature of Lightweight Directory Access Protocol (LDAP).**

### **Description:**

(1) You can configure the display mode of the attribute name for the LDAP contact number.

**The parameters in the auto provision template are described as follows:** *ldap.numb\_display\_mode =*

- (2) Added LDAP Authentication Mechanism, including username and password.
- (3) You can configure the display name of the LDAP phone book.

**The parameters in the auto provision template are described as follows:** *ldap.customize\_label =*

(4) If one LDAP contact have multiple contact numbers, all of these numbers will saved in one LDAP entry.

### <span id="page-12-2"></span>**15. Optimized the feature of Provisioning Updating.**

**Description:** You can enable or disable the IP phone to prompt you for the configuration update and the result (if any configuration changes) during auto provisioning.

### <span id="page-12-3"></span>**16. Optimized the feature of Incoming Call.**

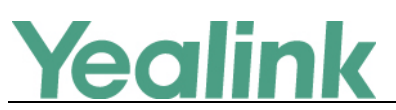

**Description:** You can enable or disable the IP phone to interrupt the user operation when there is an incoming call. This feature allows the IP phone not to prompt the incoming call information when the user is dialing or selecting a contact from directory/call log lists to transfer a call/to set up a conference/to place a new call.

**The parameters in the auto provision template are described as follows:**

*phone\_setting.incoming\_call\_when\_dialing.priority =*

# <span id="page-13-1"></span>**17. Optimized the feature of BroadCloud Features.**

### **Description:**

- (1) You can add, modify, delete information of buddies on the BroadTouch Business Communicator (BTBC) client, and the buddy list on your IP phone will synchronize with BTBC client.
- (2) The IP phone can display presence icon in new style.

**The parameters in the auto provision template are described as follows:** *bw.xmpp.presence\_icon.mode =*

(3) You can synchronize the presence status to BroadWorks server when you change your presence status manually on the IP phone.

**The parameters in the auto provision template are described as follows:** *bw.xmpp.change\_presence.force\_manual.enable =*

# <span id="page-13-0"></span>**7. Configuration Parameters Enhancements**

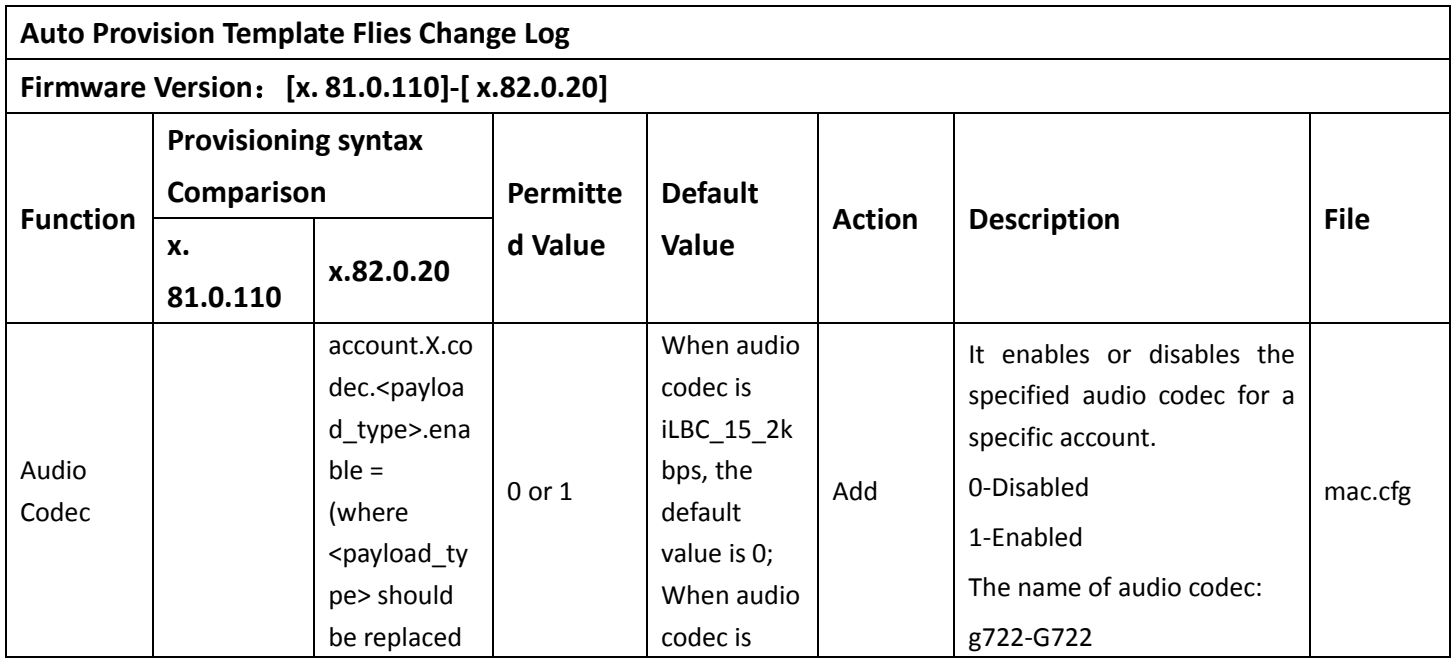

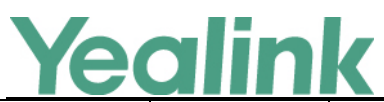

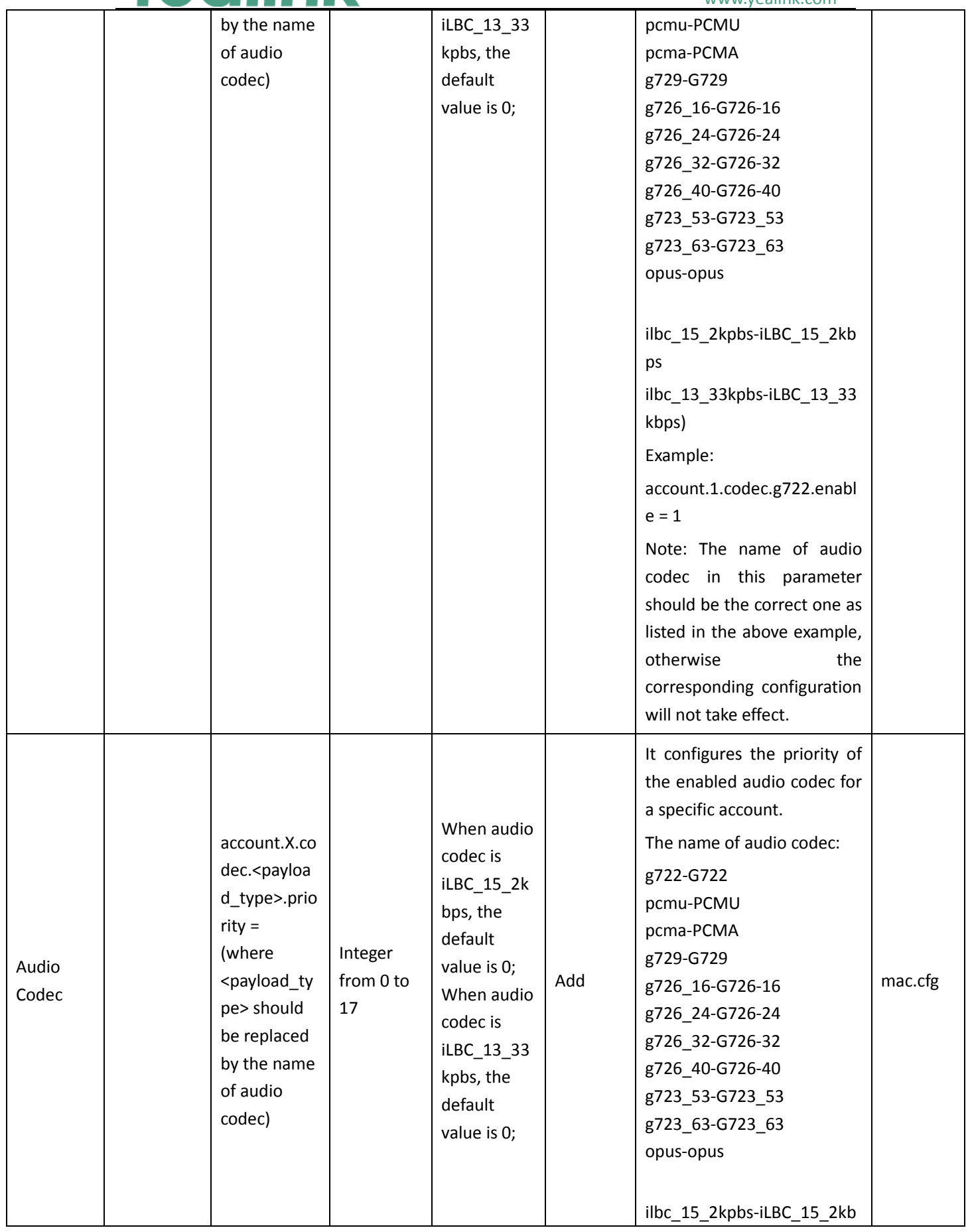

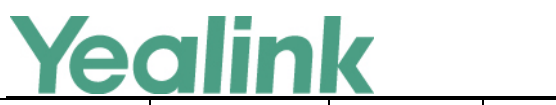

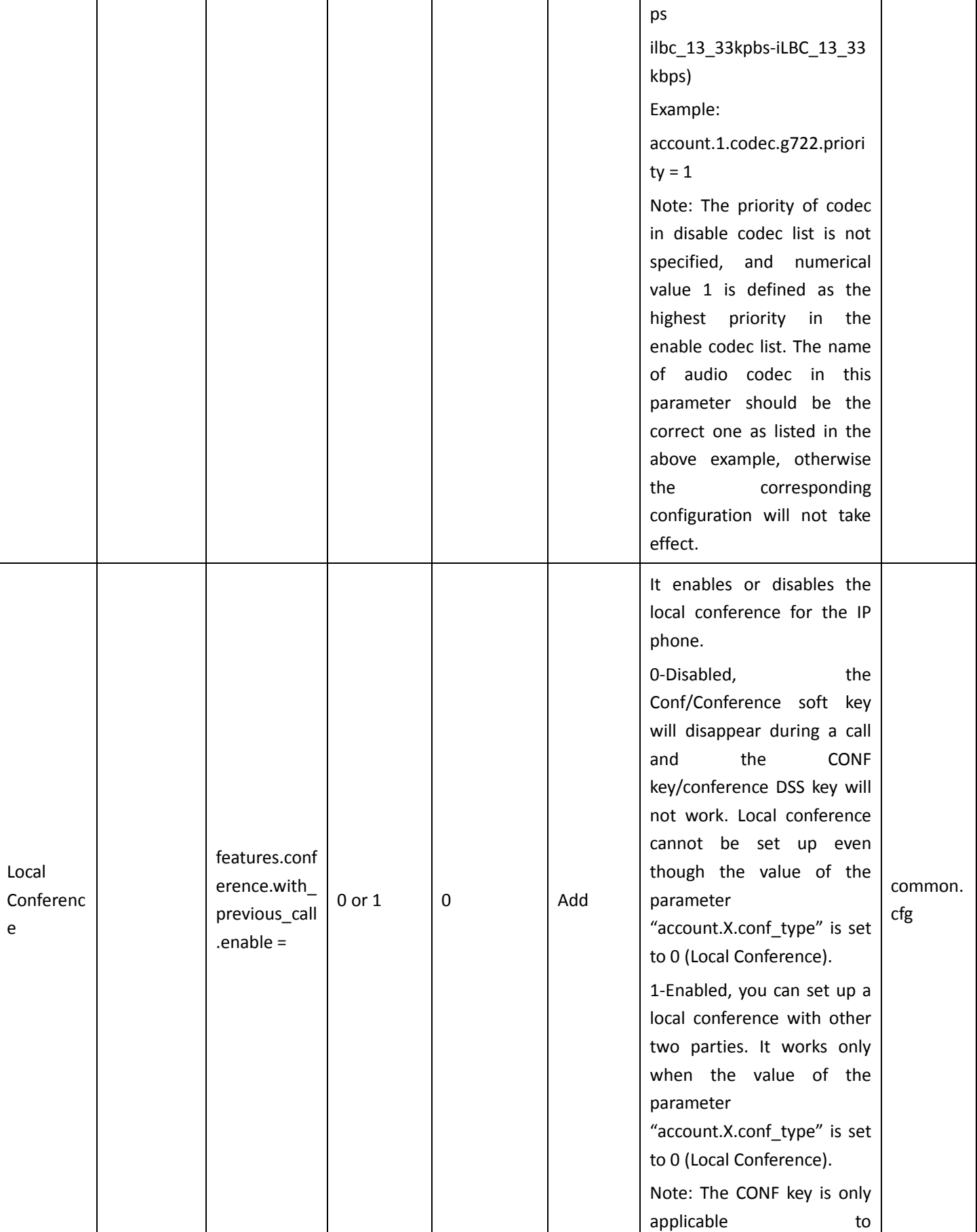

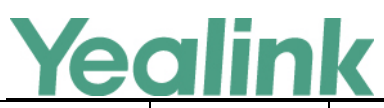

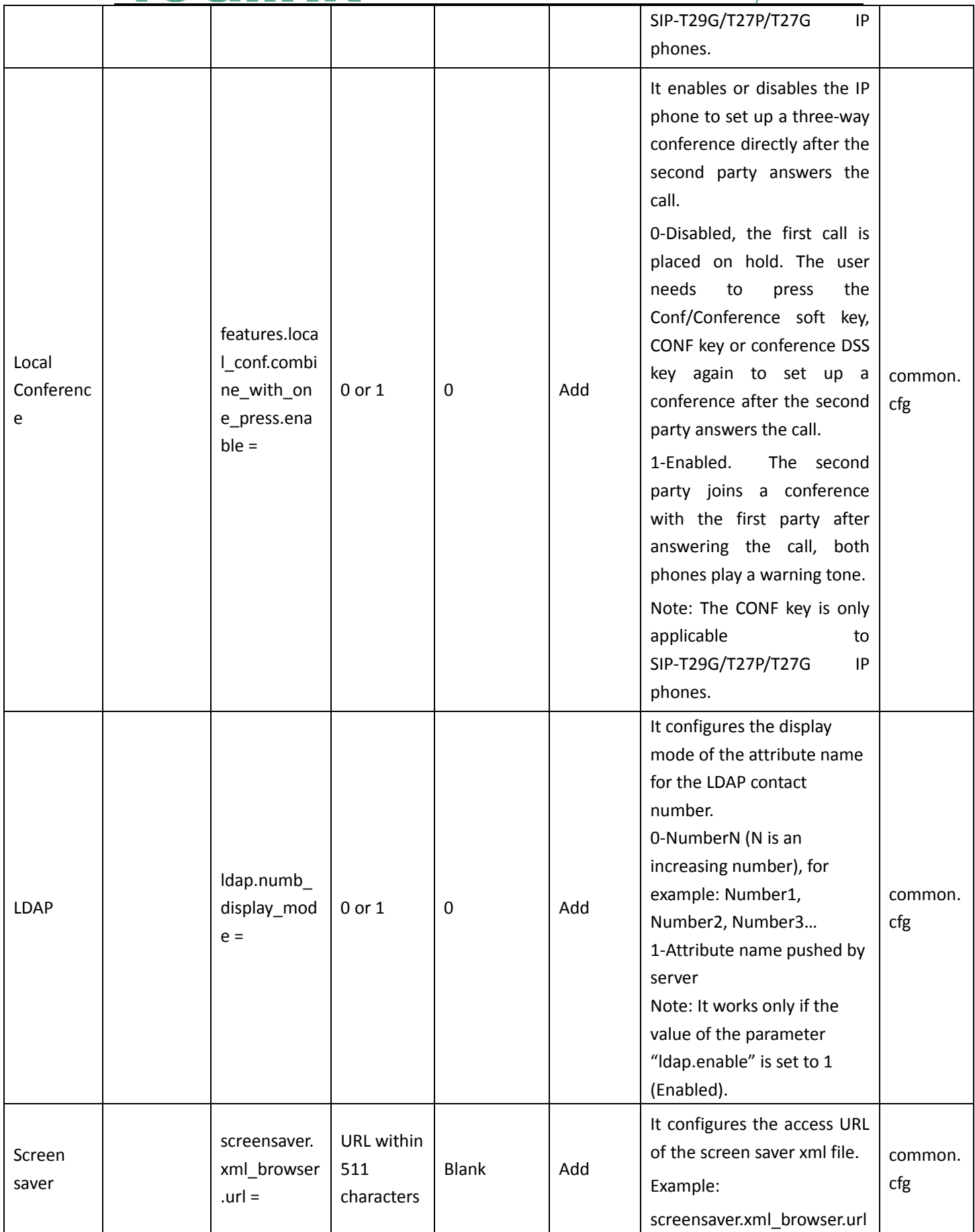

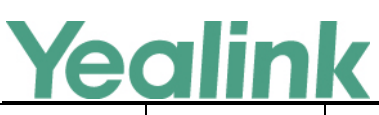

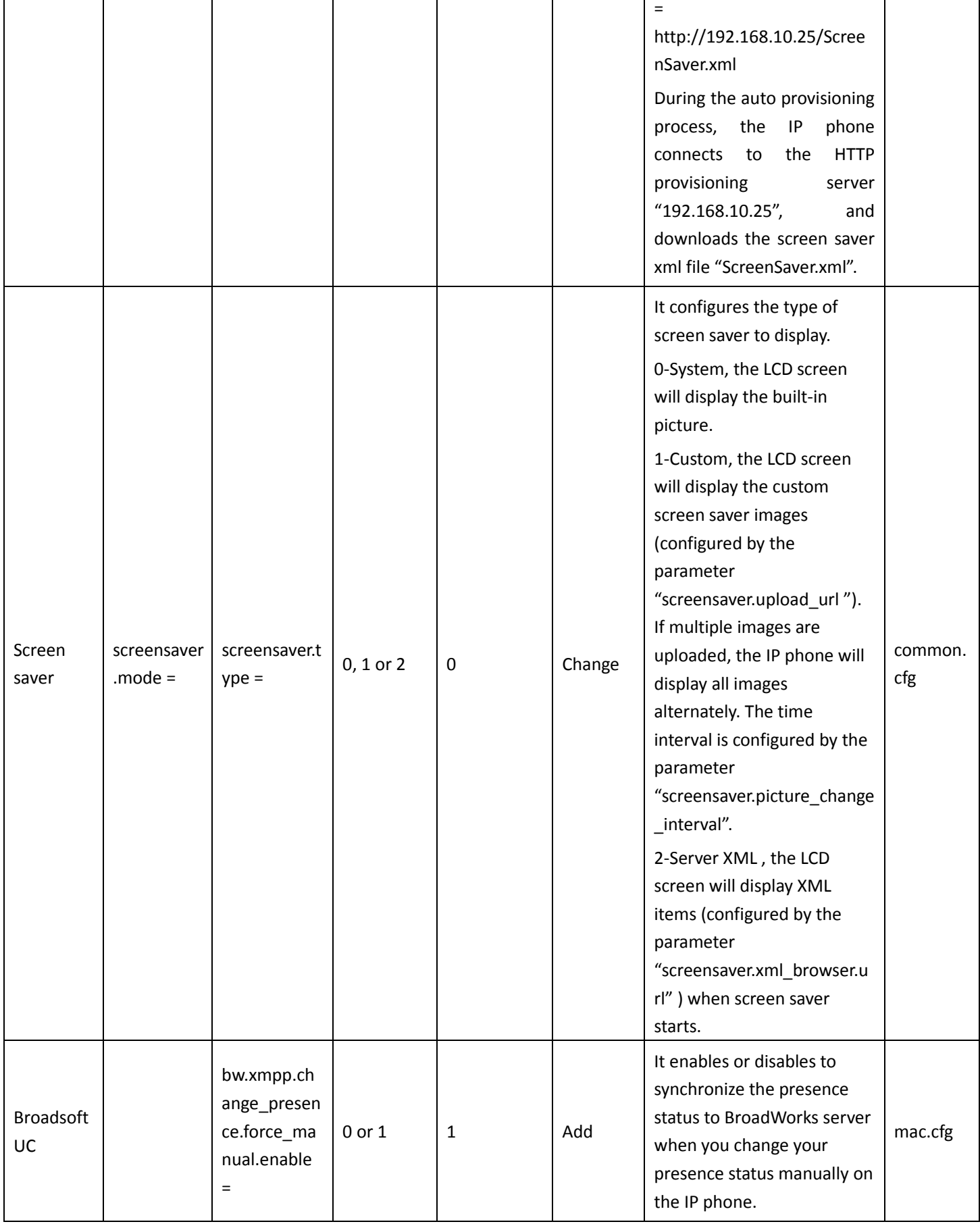

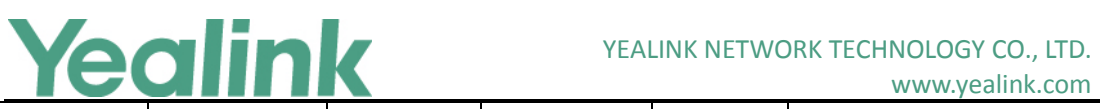

# www.yealink.com

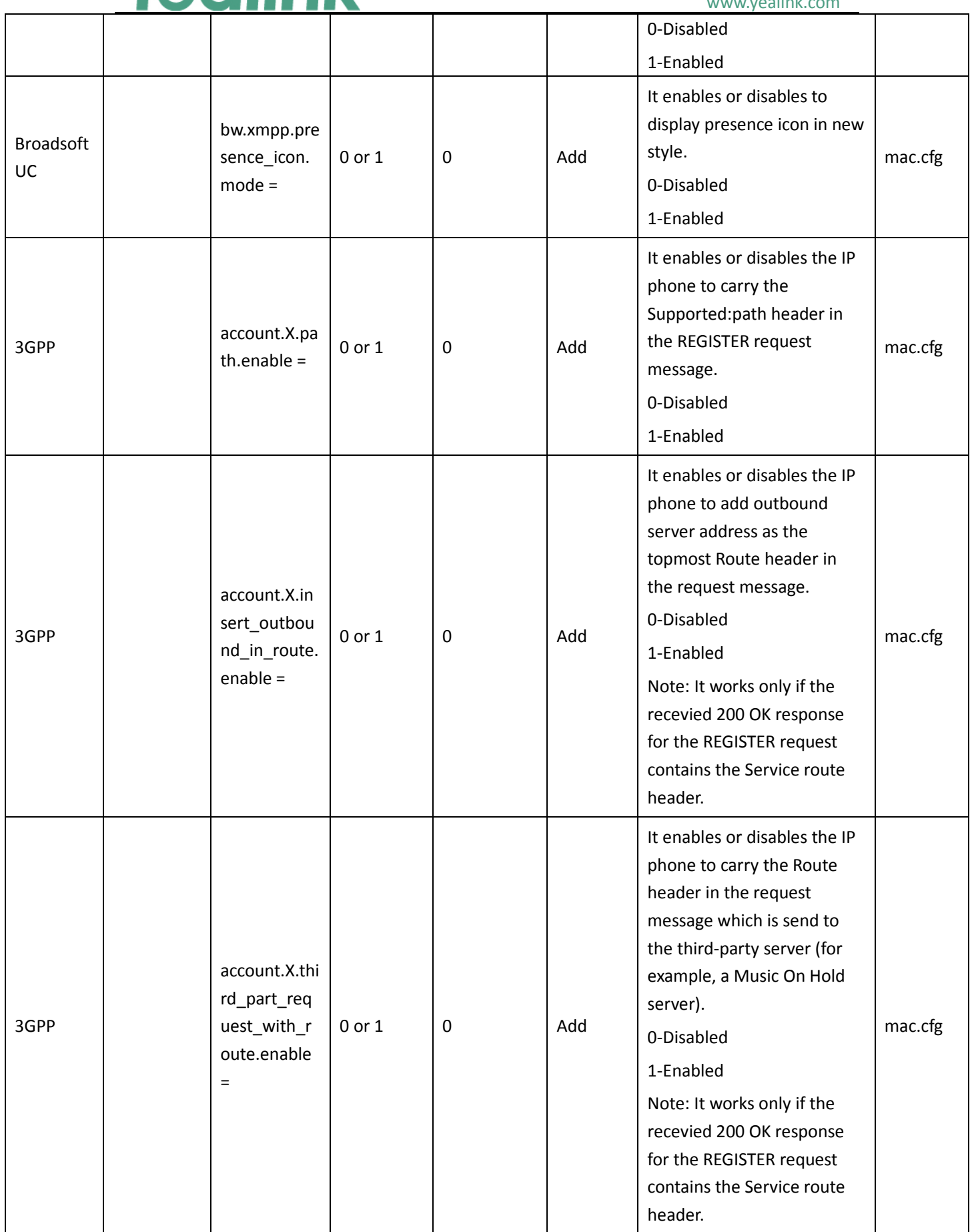

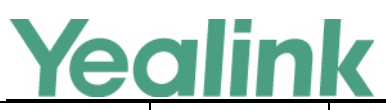

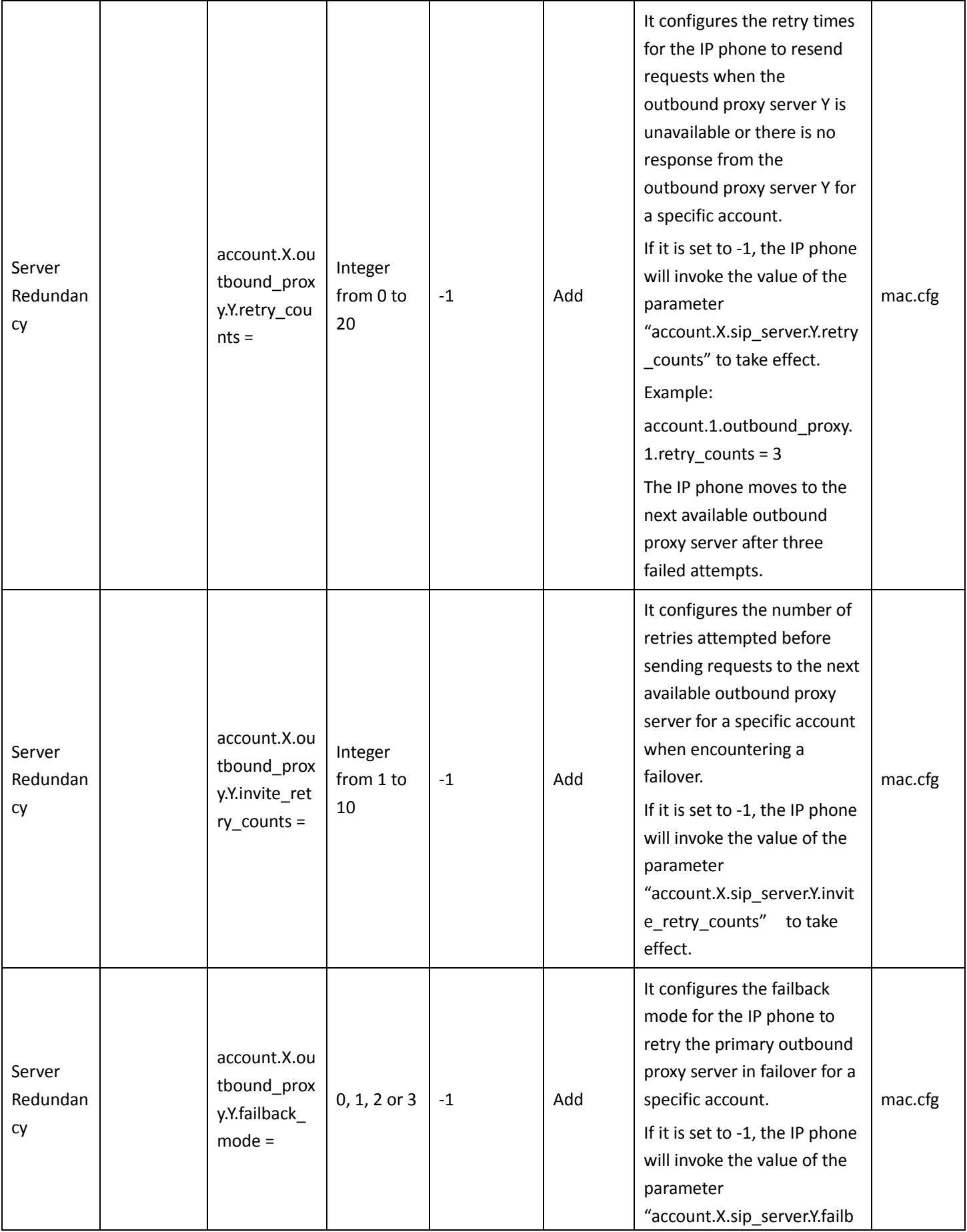

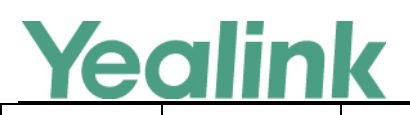

ack mode" to take effect. 0-newRequests: all requests are sent to the primary outbound proxy server first, regardless of the last server that was used. If the primary outbound proxy server does not respond correctly, the IP phone will try to send requests to the secondary outbound proxy server. 1-DNSTTL: the IP phone will send requests to the last registered outbound proxy server first. If the TTL for the DNS A records on the registered outbound proxy server expires, the phone will retry to send requests to the primary outbound proxy server. 2-Registration: the IP phone will send requests to the last registered outbound proxy server first. If the registration expires, the phone will retry to send requests to the primary outbound proxy server. 3-duration: the IP phone will send requests to the last registered outbound proxy server first. If the time defined by the parameter "account.X.outbound\_proxy. Y.failback timeout" expires, the phone will retry to send requests to the primary outbound proxy server. Note: DNSTTL, Registration and duration mode can only be processed when the IP

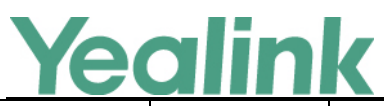

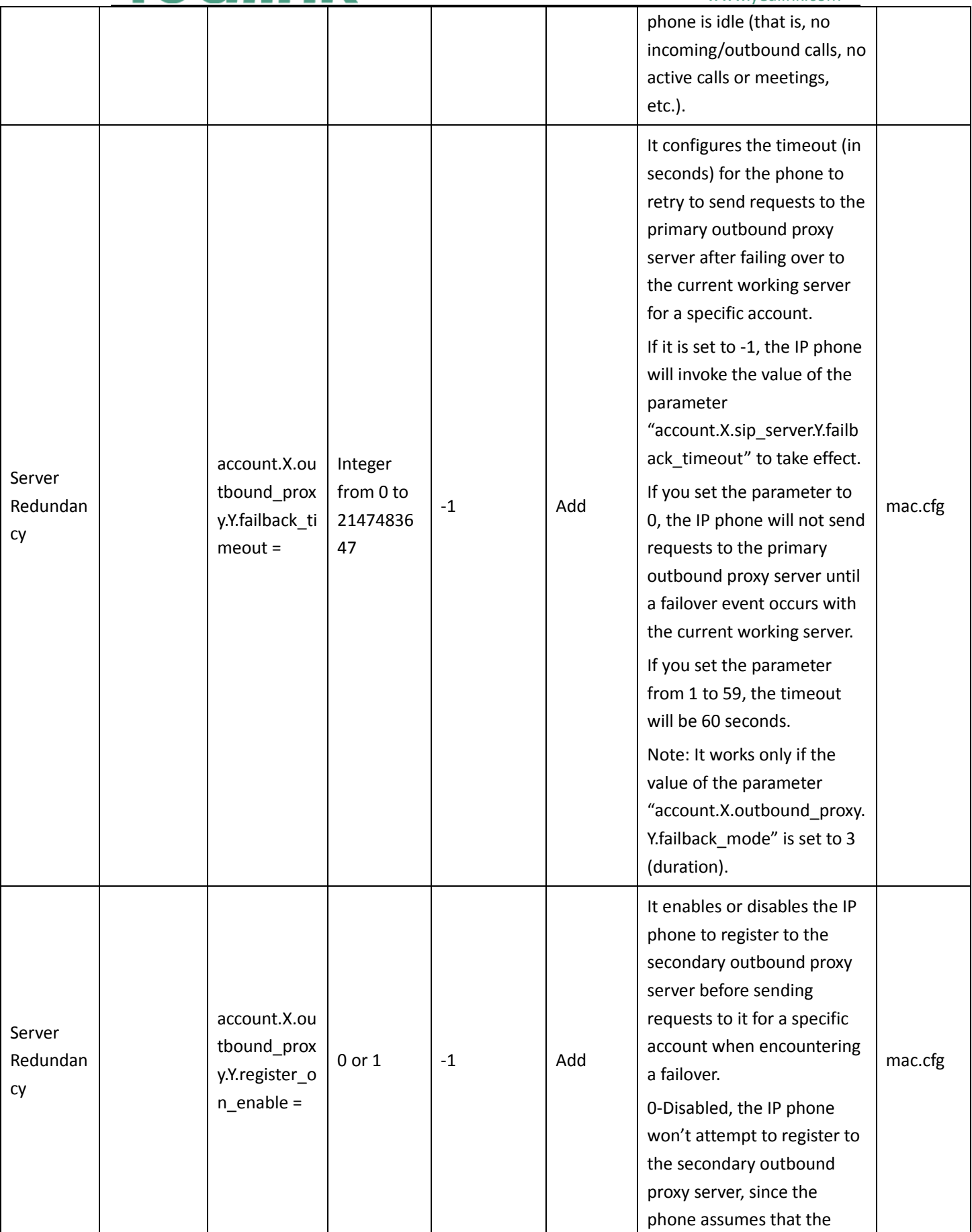

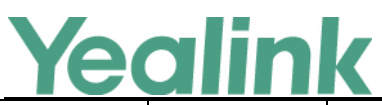

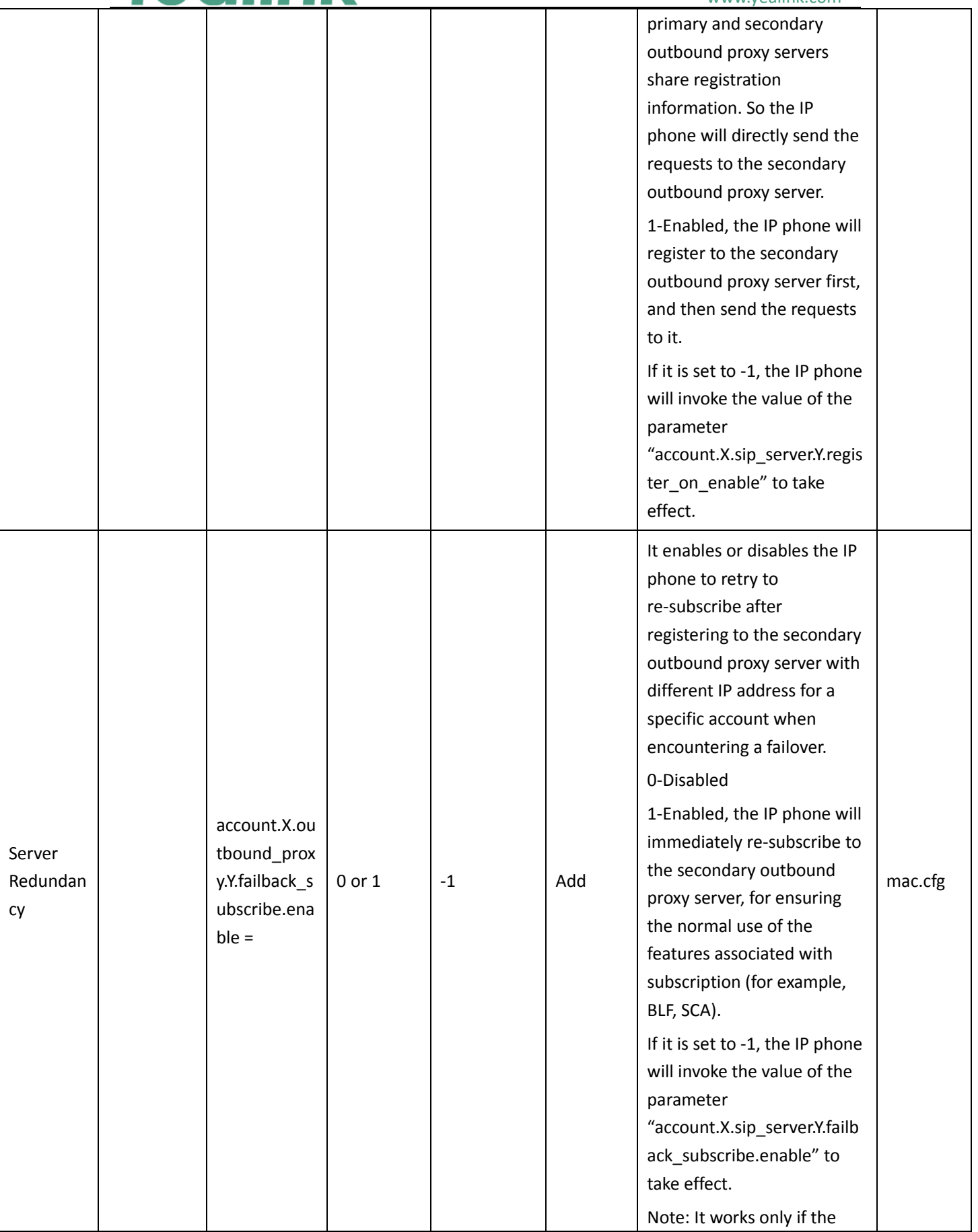

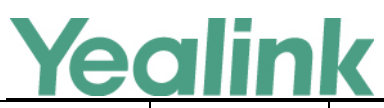

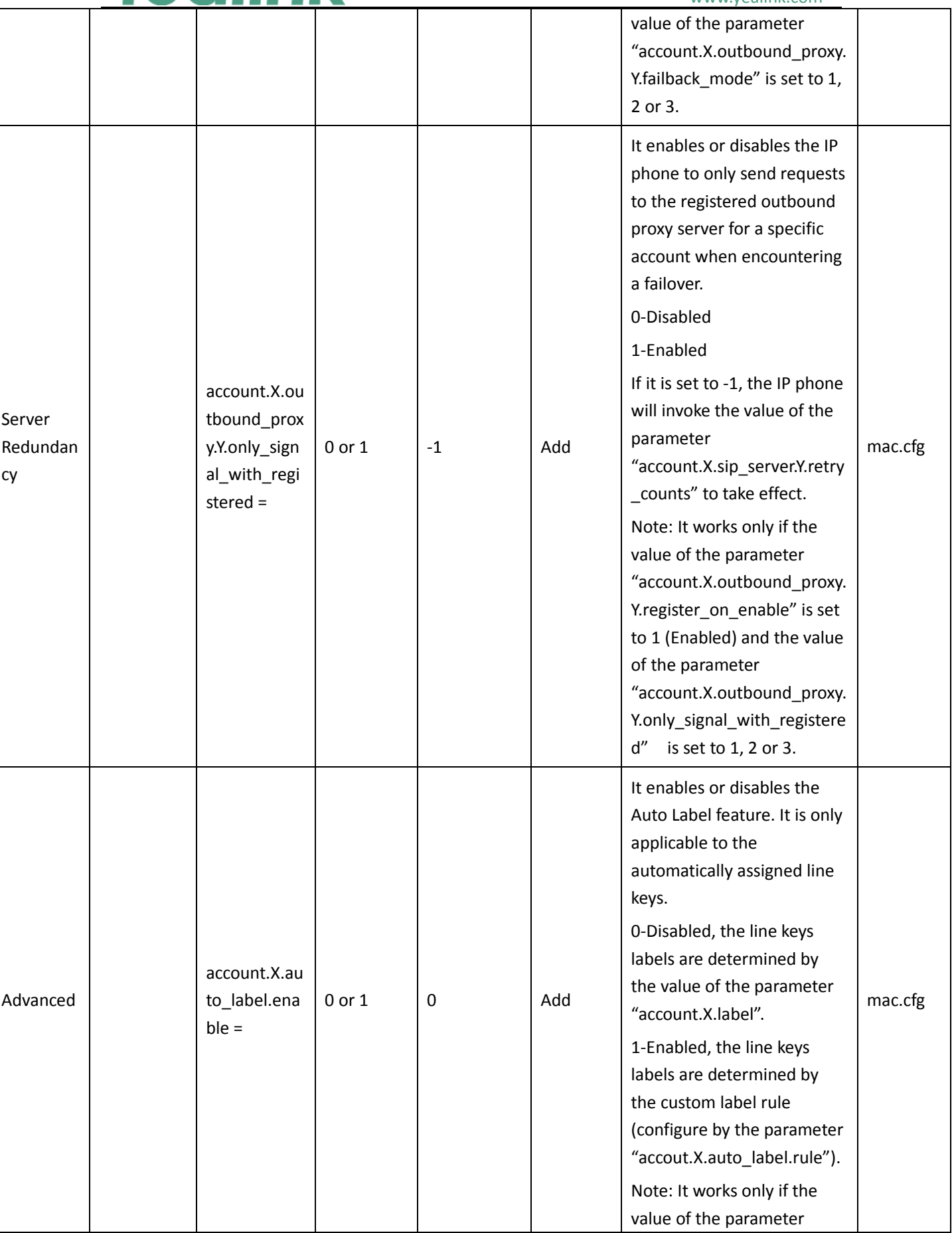

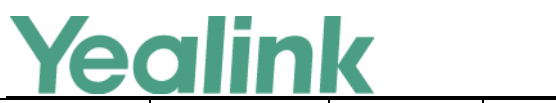

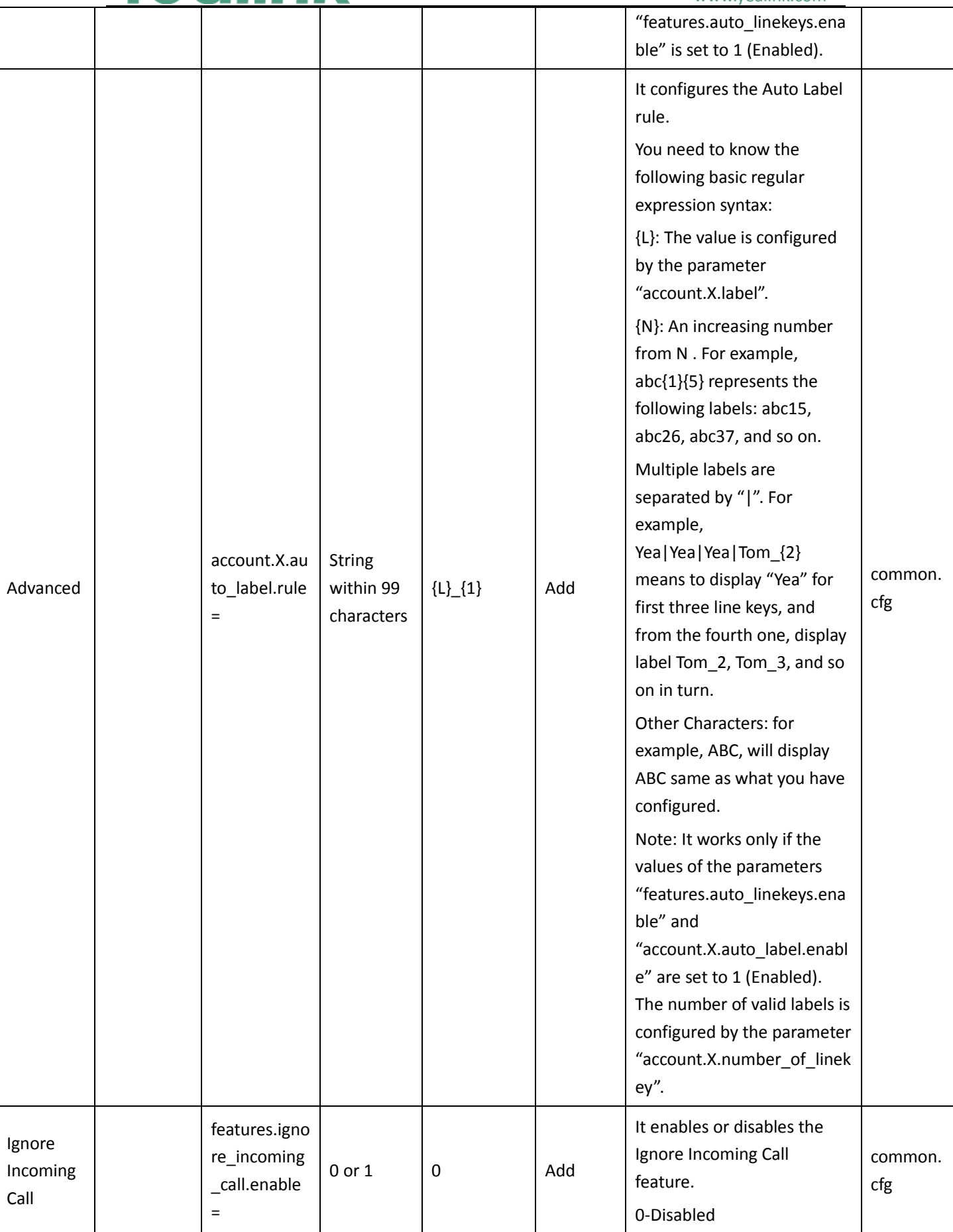

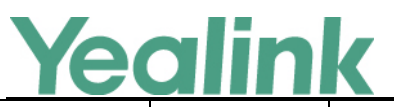

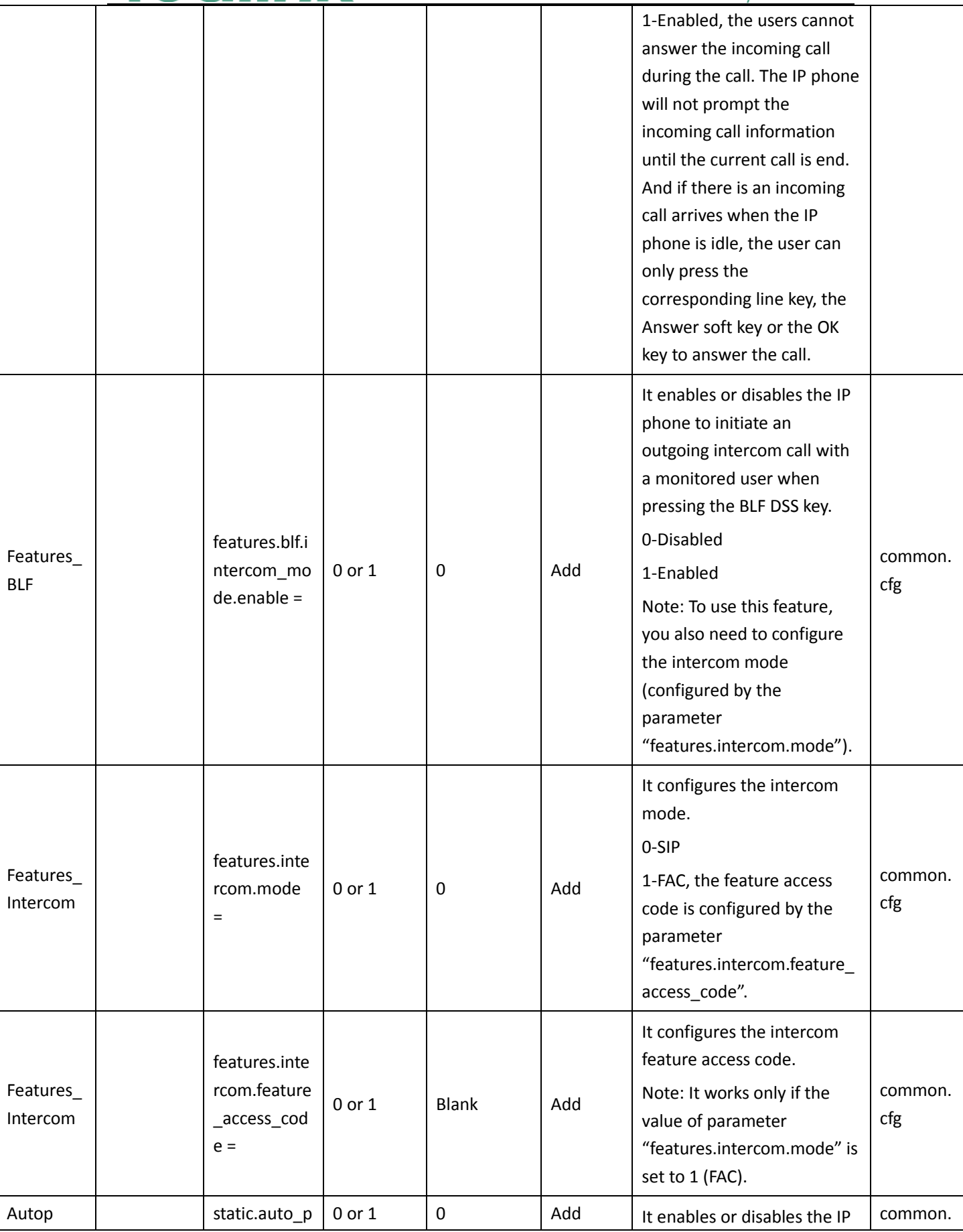

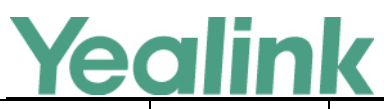

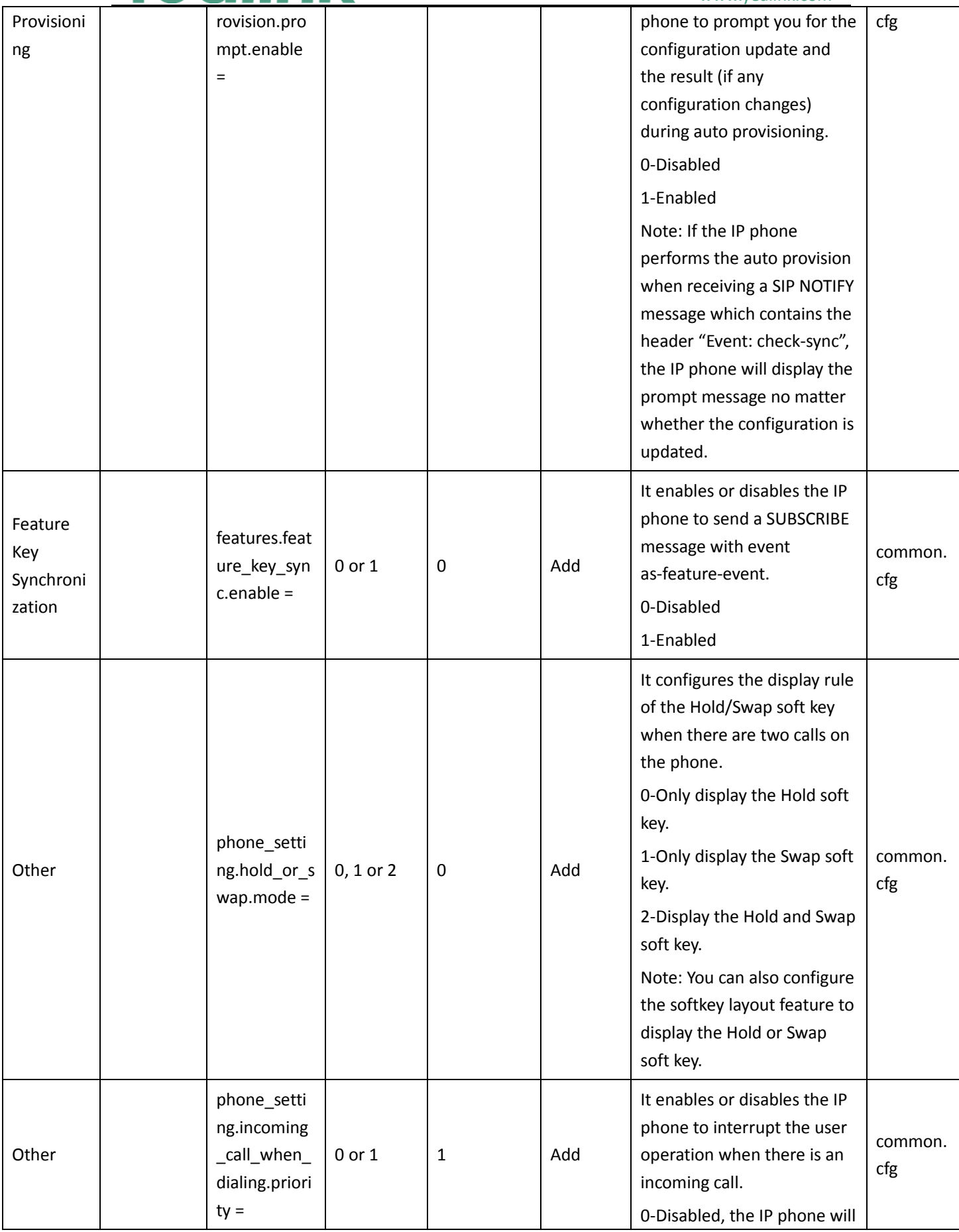

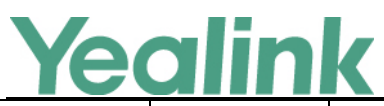

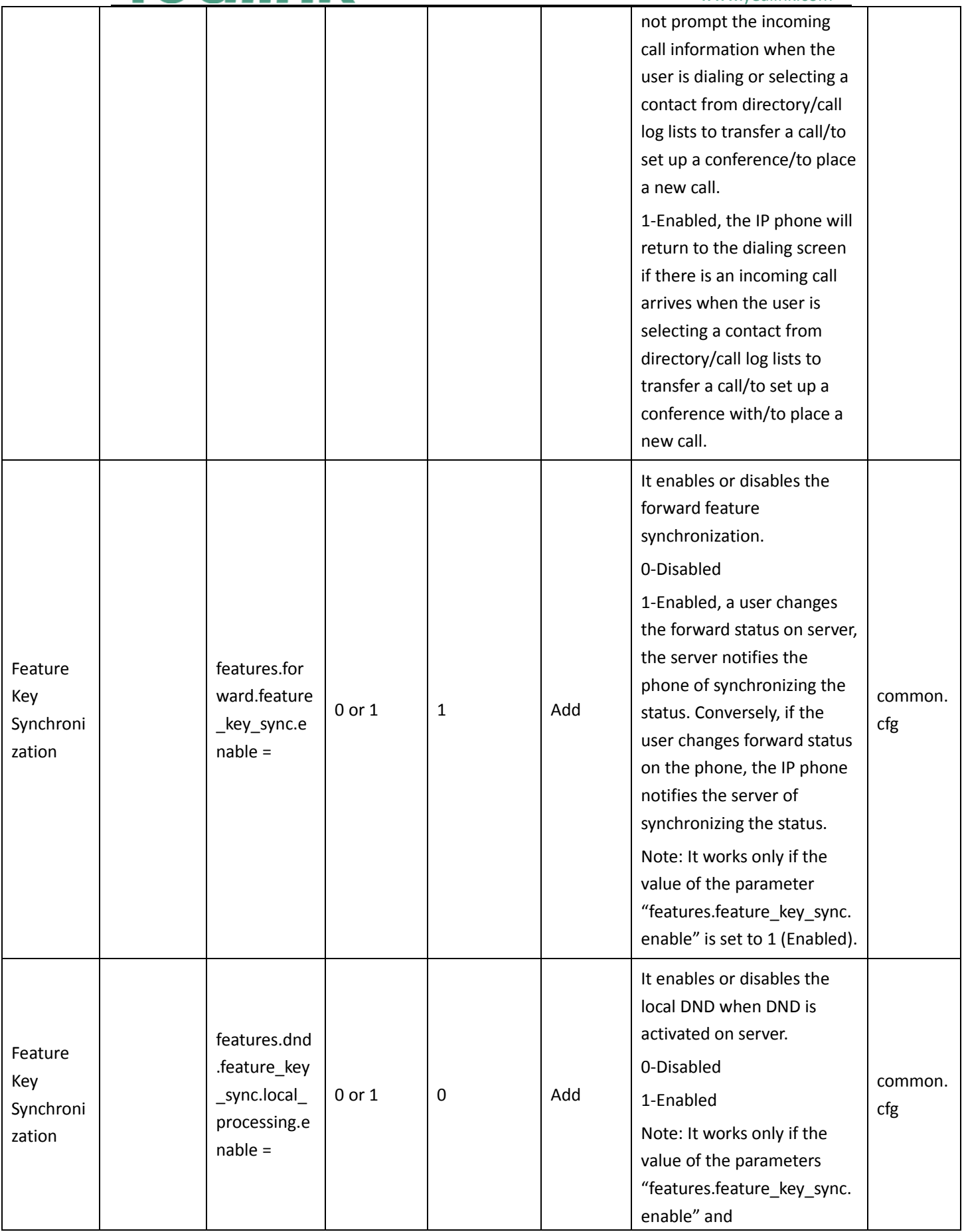

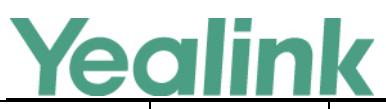

# YEALINK NETWORK TECHNOLOGY CO., LTD.

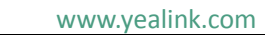

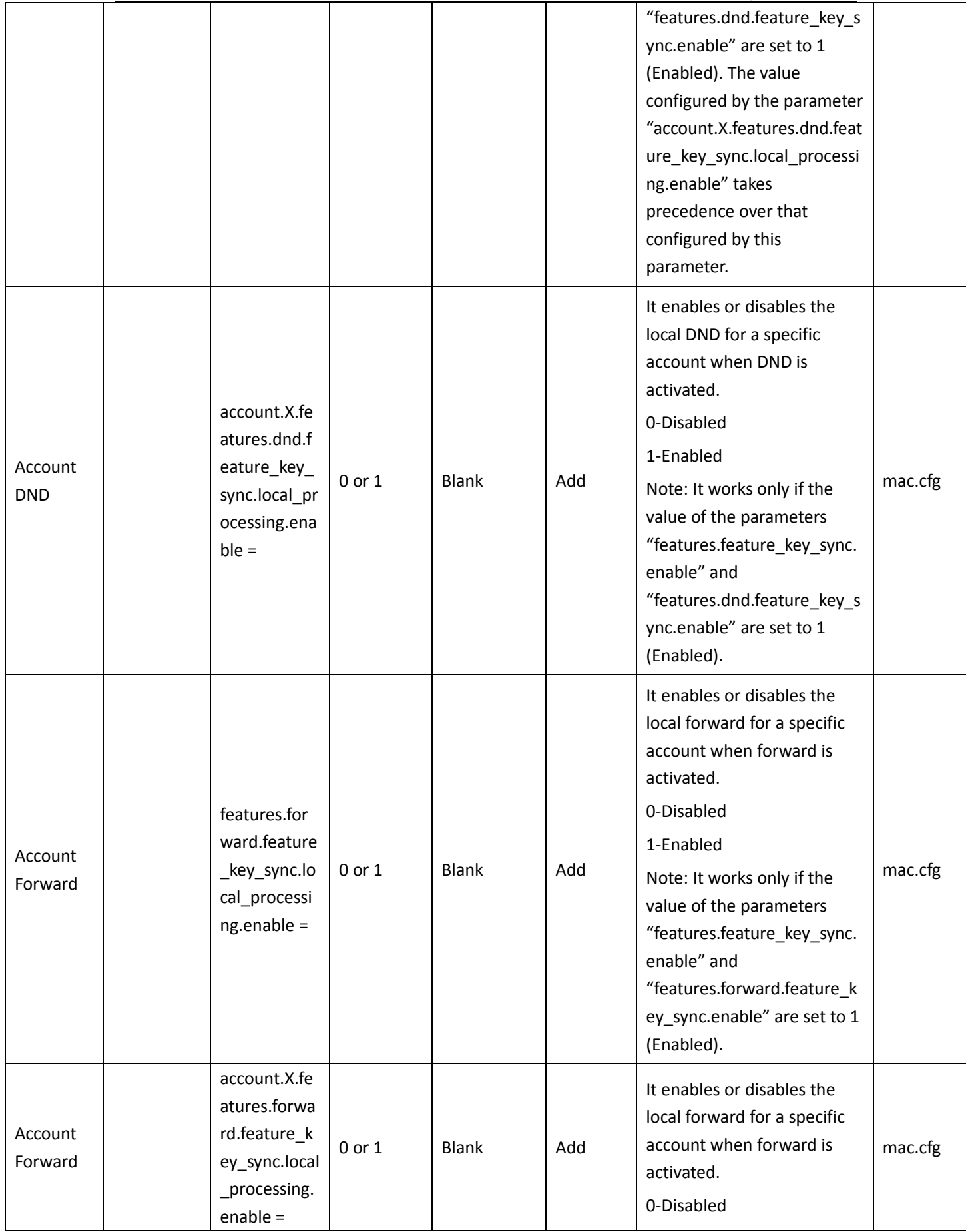

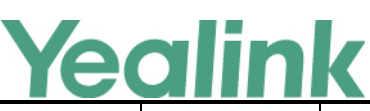

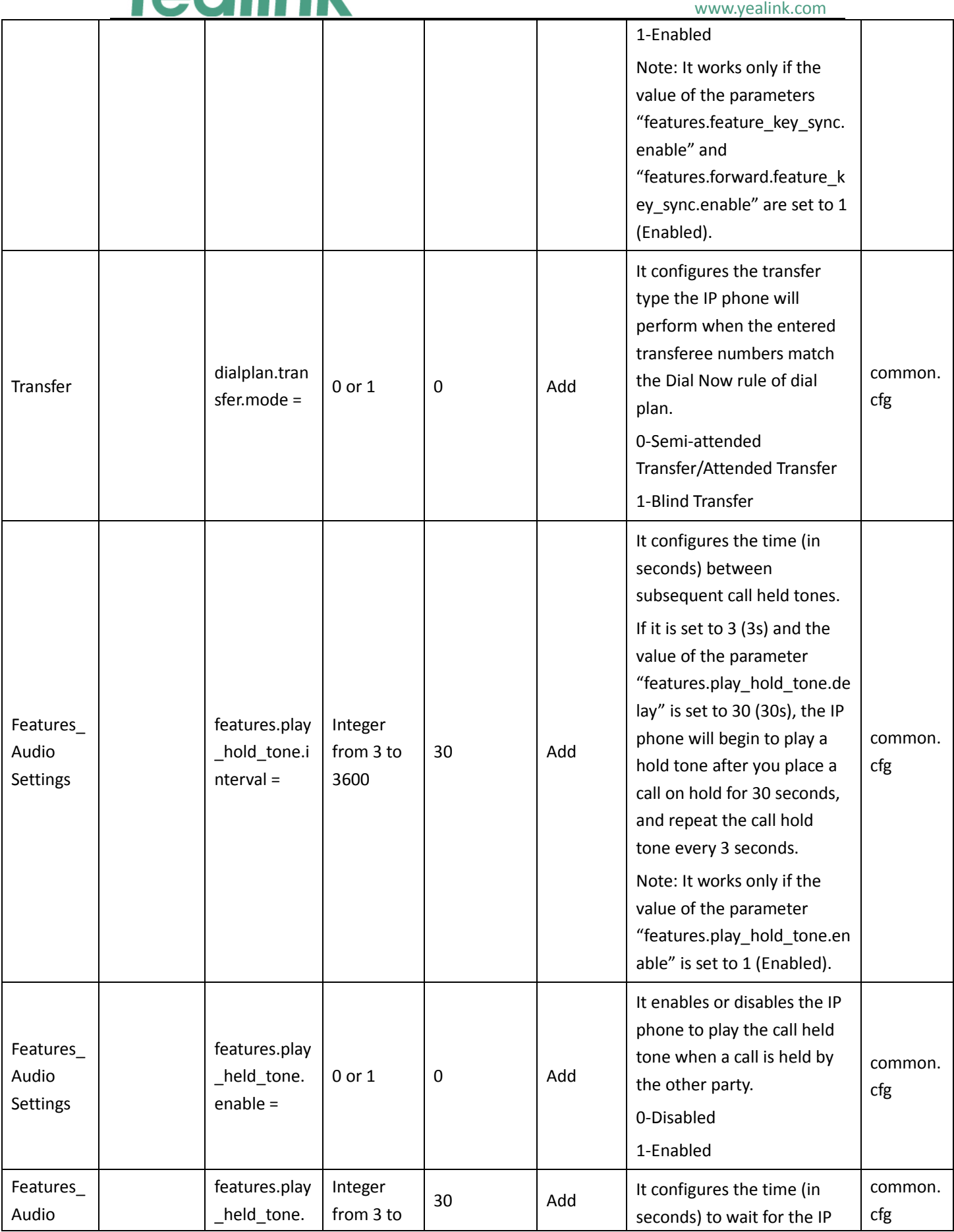

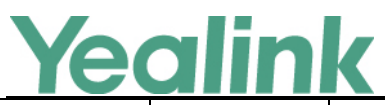

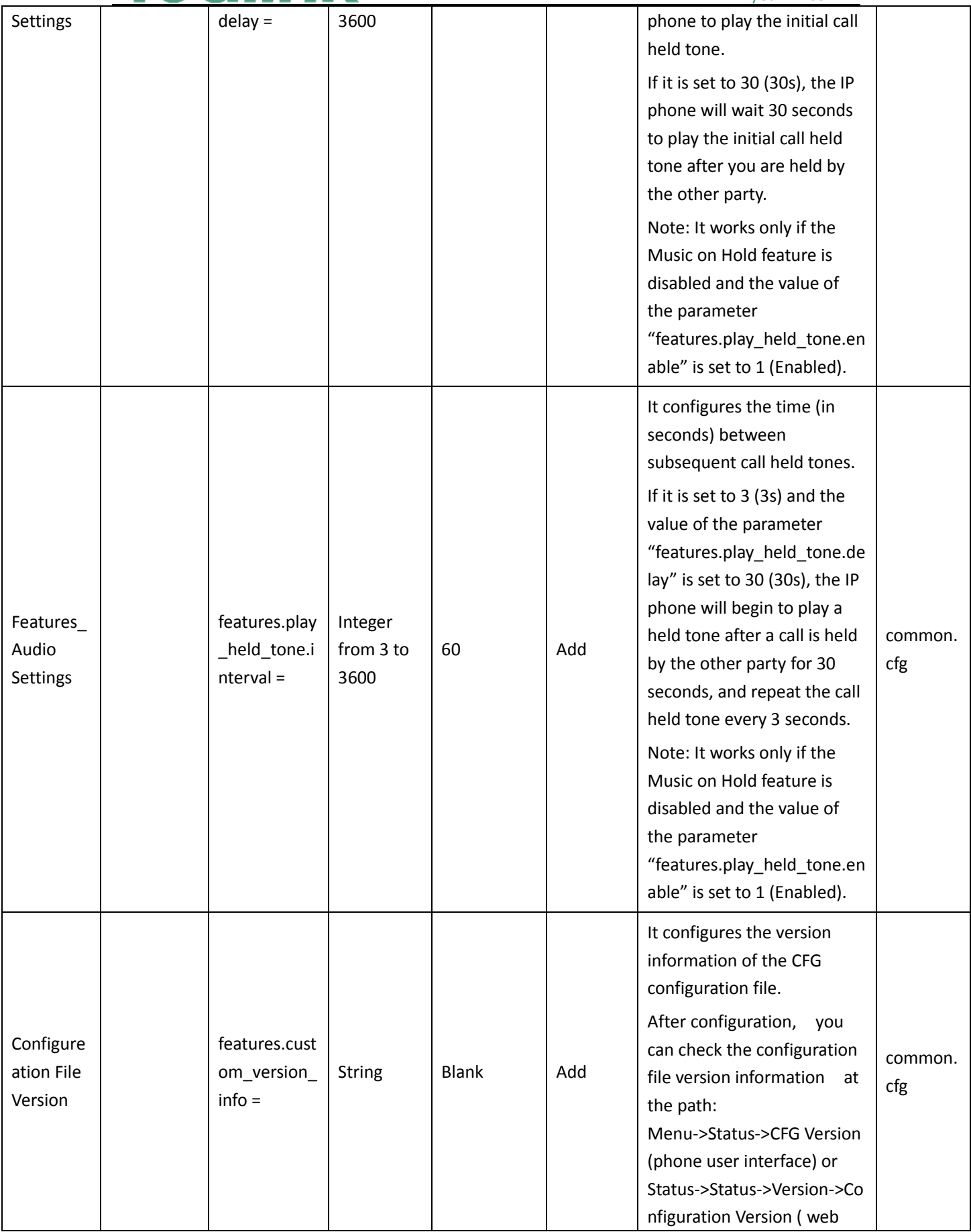

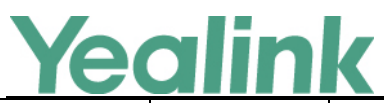

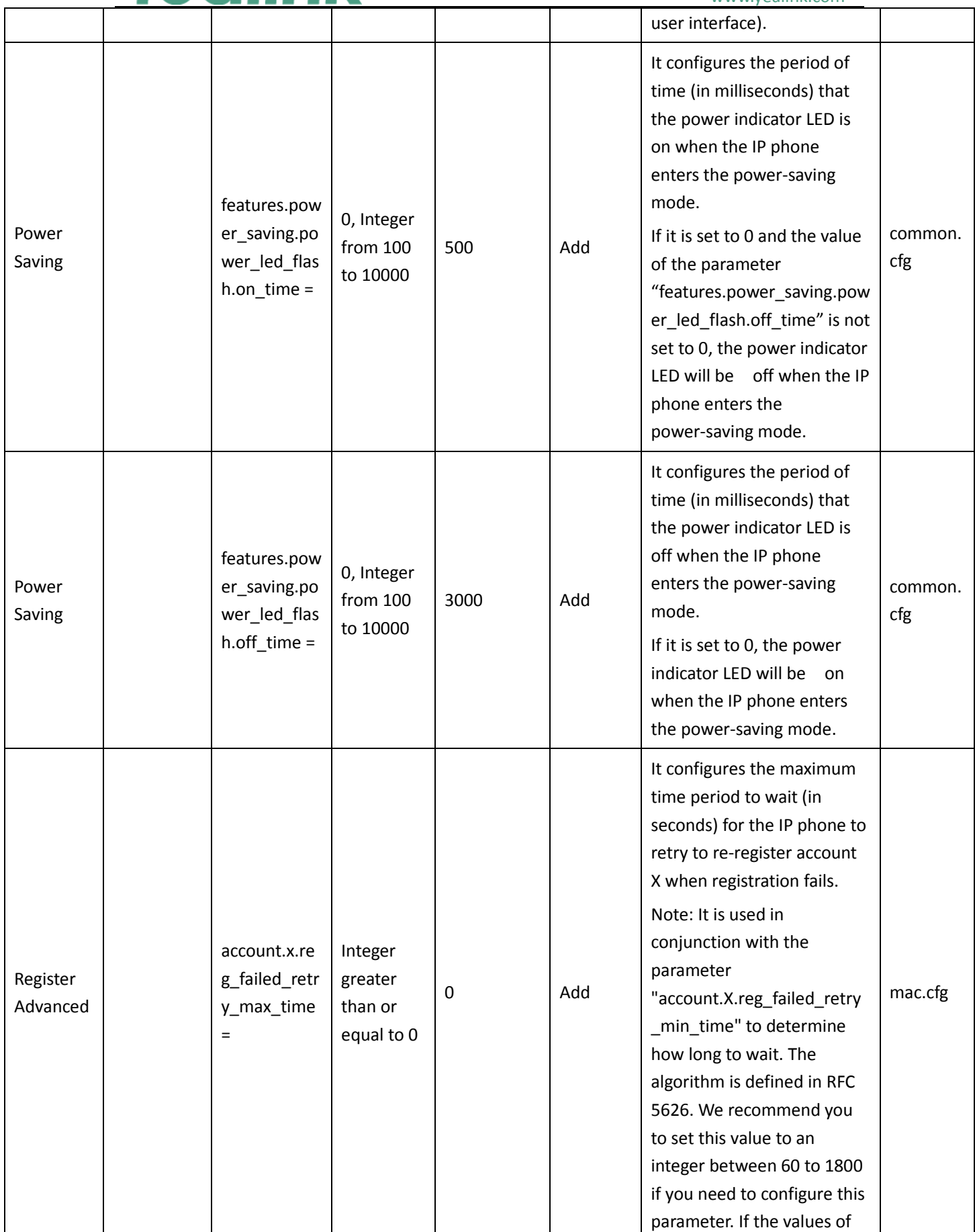

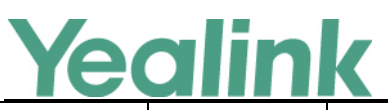

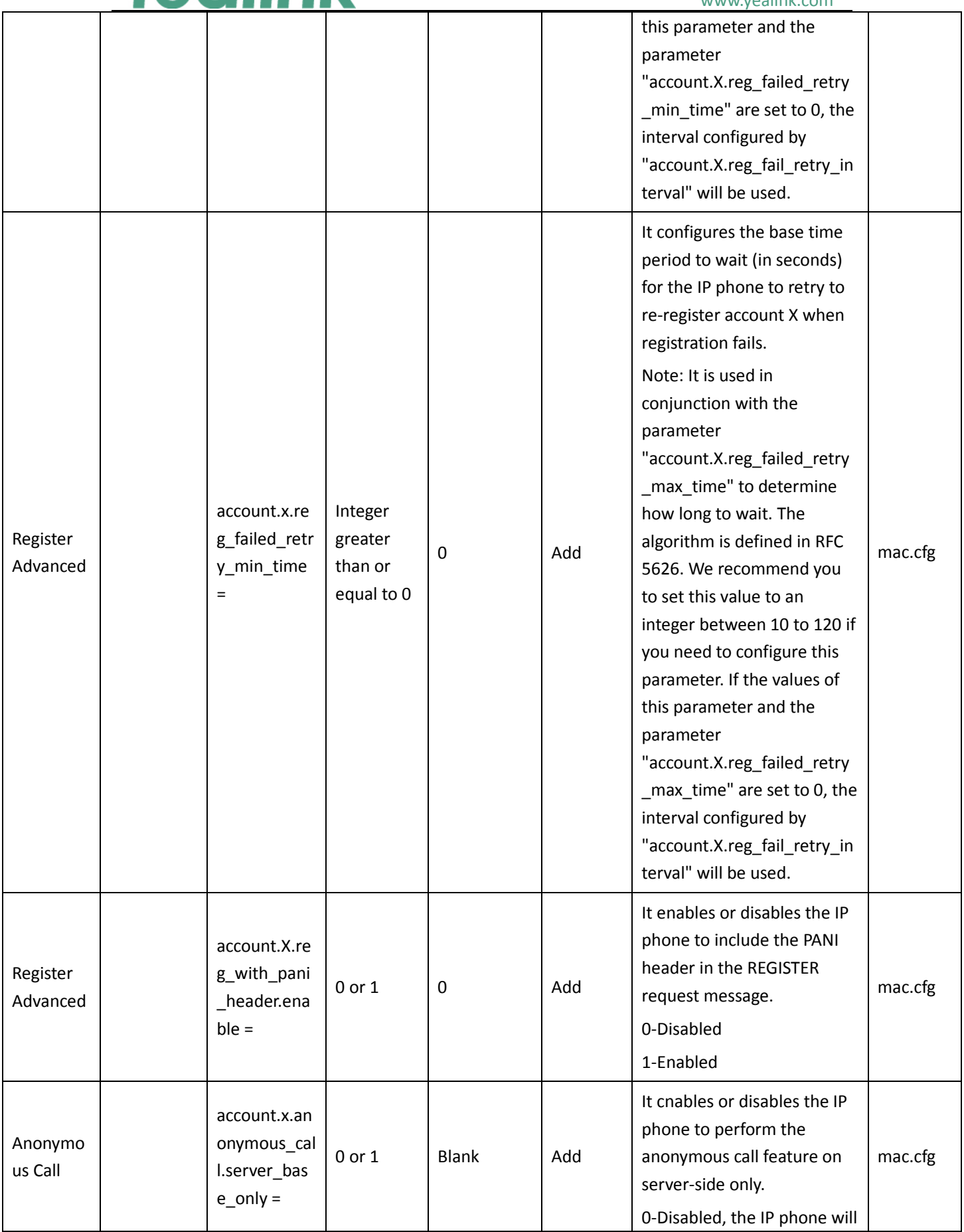

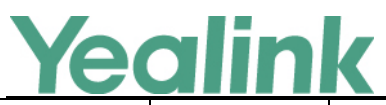

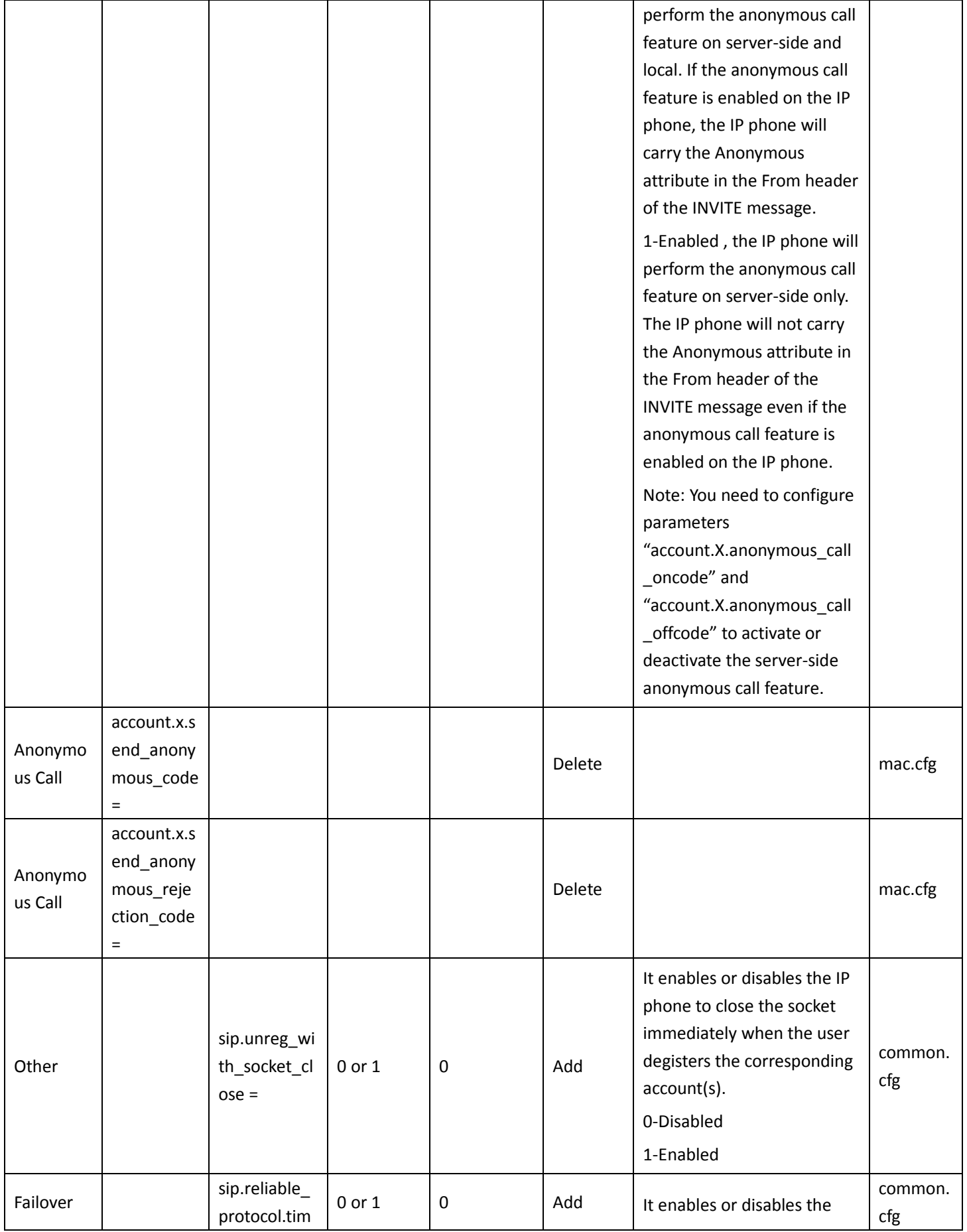

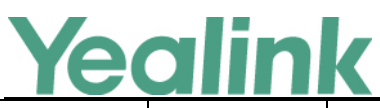

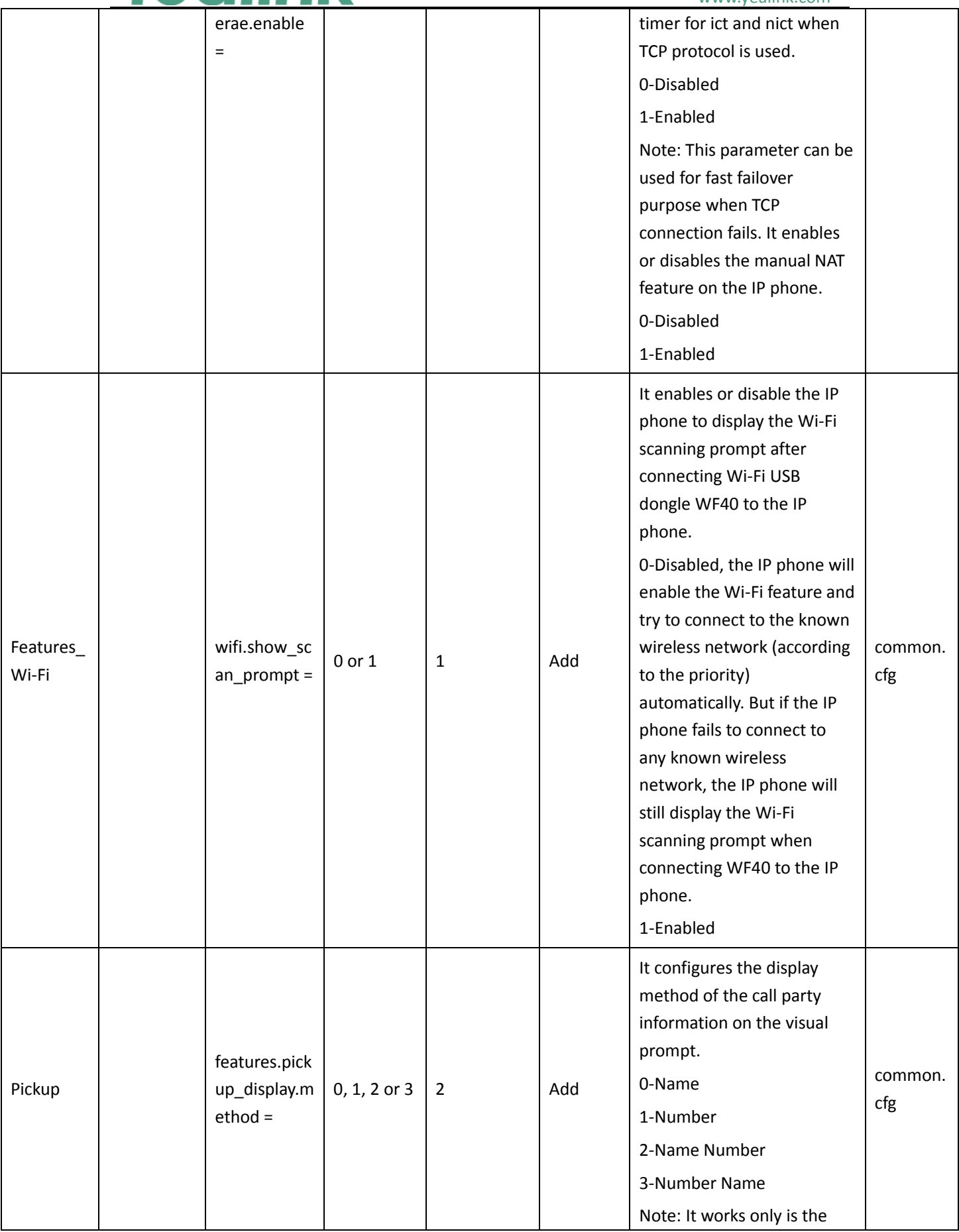

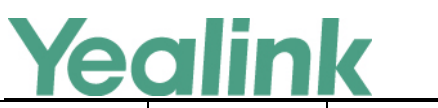

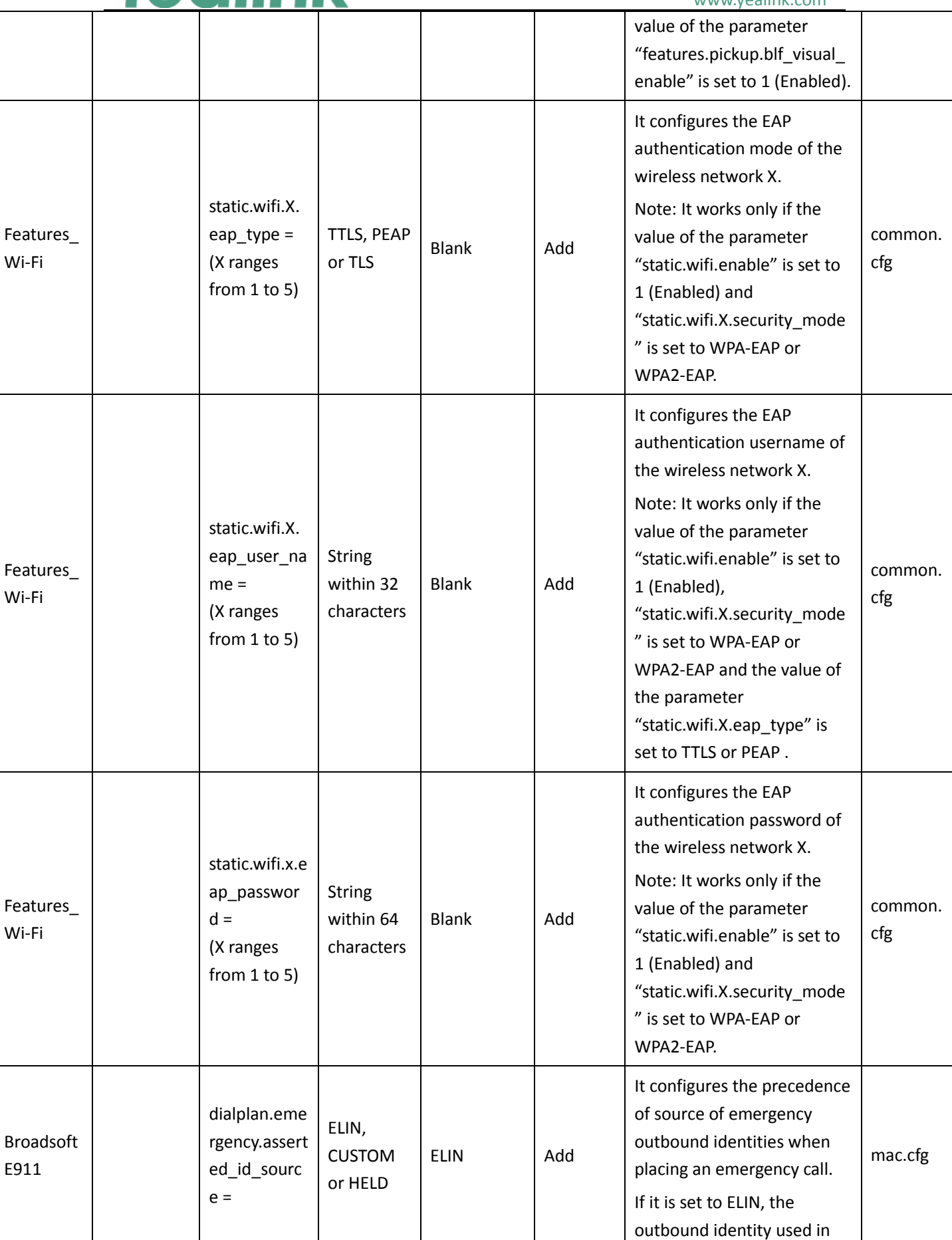

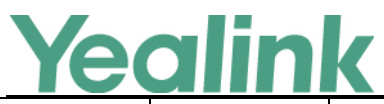

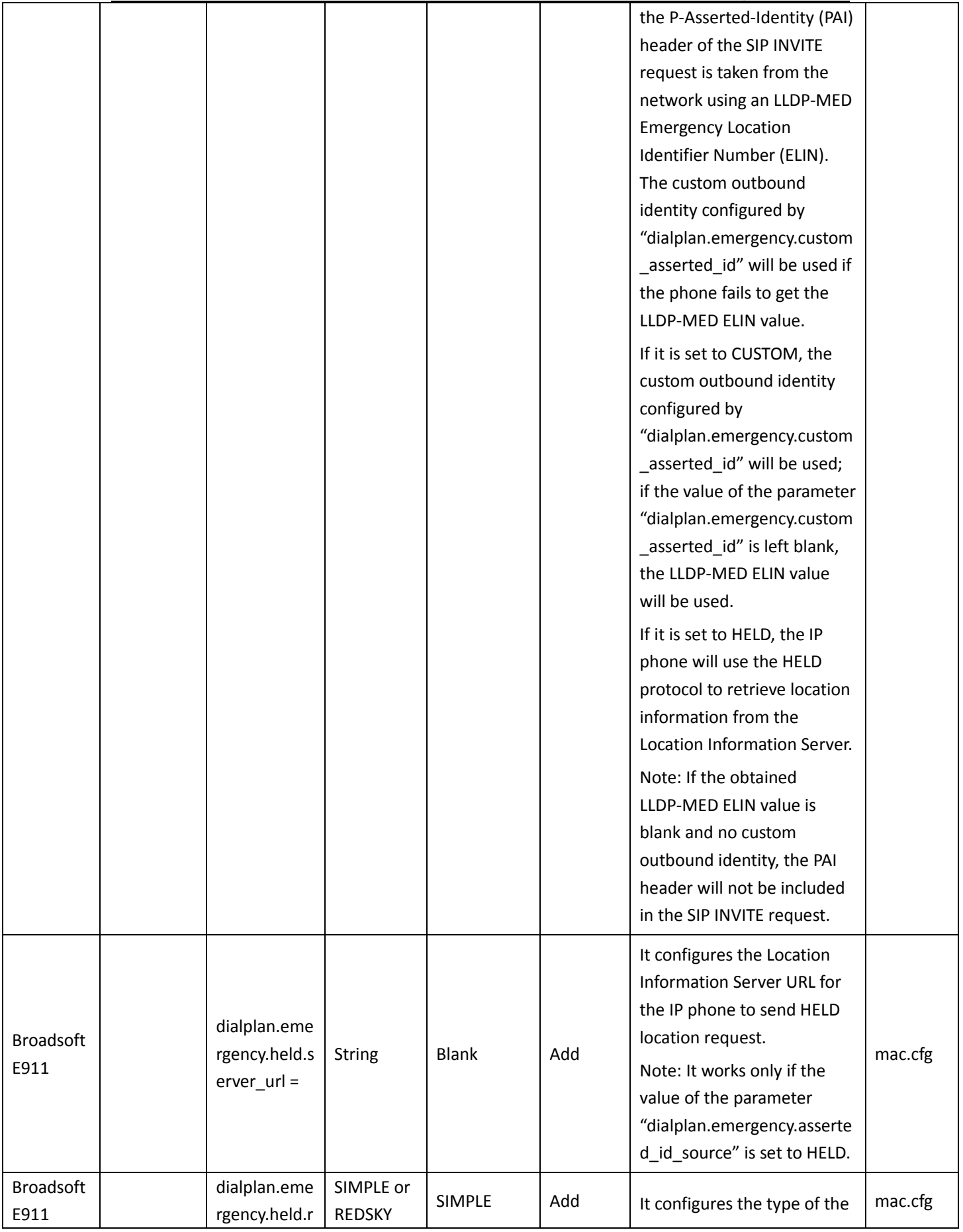

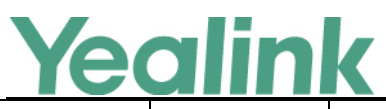

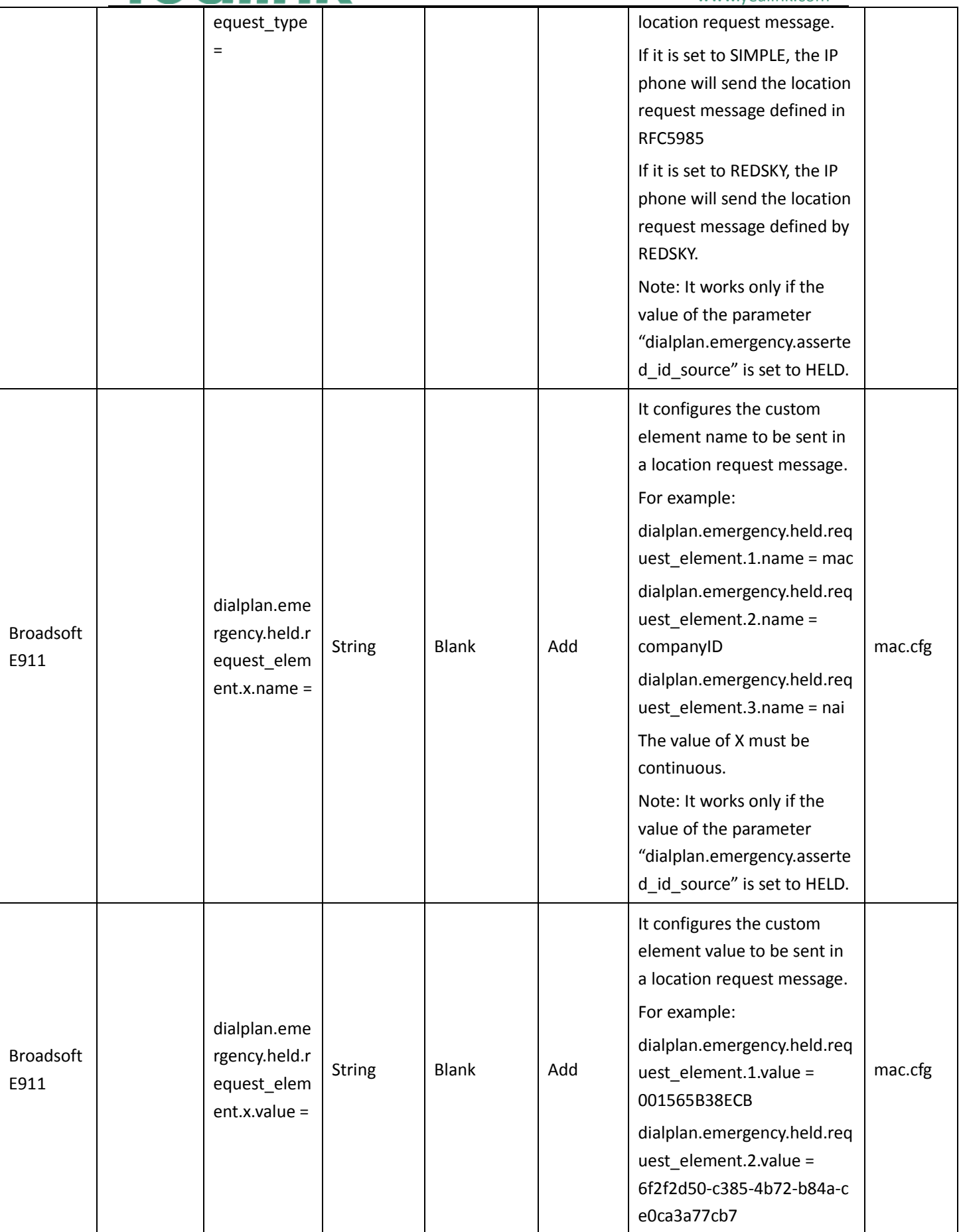

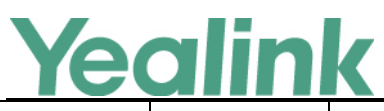

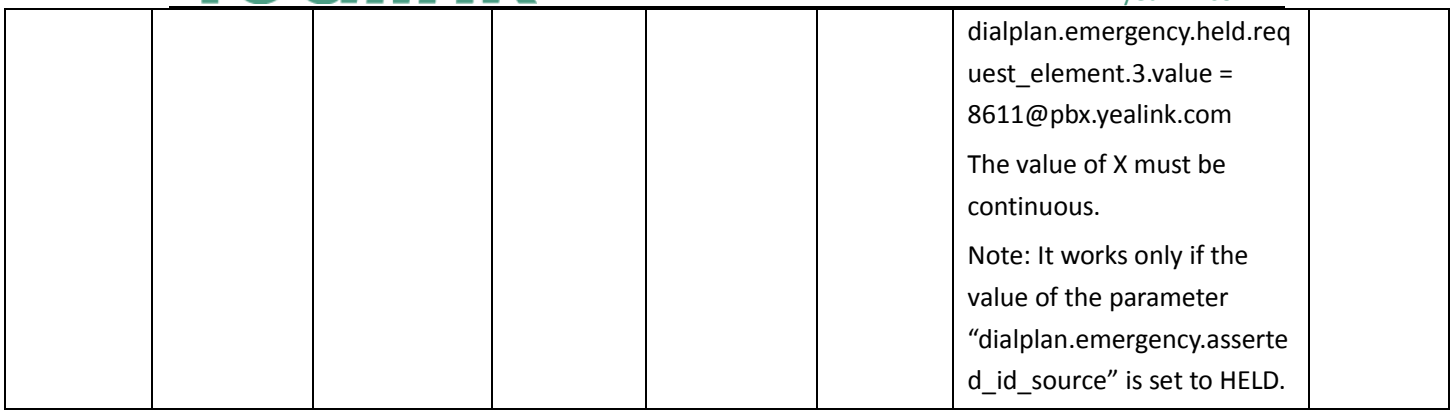